Министерство образования Республики Беларусь

Учреждение образования «Полоцкий государственный университет имени Евфросинии Полоцкой»

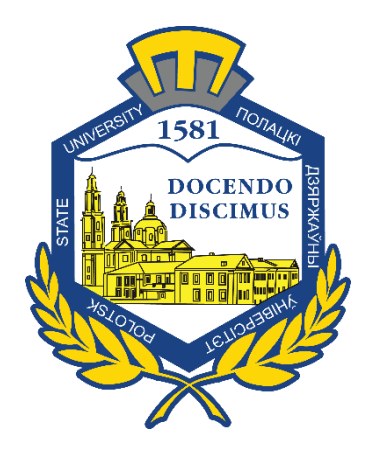

В. А. Хватынец

# КОМПЬЮТЕРНЫЕ ТЕХНОЛОГИИ В ДИЗАЙН-ПРОЕКТИРОВАНИИ

Методические указания к выполнению практических работ для студентов специальности 1-19 01 01-02 «Дизайн (предметно-пространственной среды)»

*Текстовое электронное издание*

Новополоцк Полоцкий государственный университет имени Евфросинии Полоцкой 2023

Об издании – 1, 2

1 – дополнительный титульный экран – сведения об издании

УДК 747(075.8)

Одобрено и рекомендовано к изданию методической комиссией инженерно-строительного факультета в качестве методических указаний (протокол № 6 от 30.08.2022 г.)

Кафедра архитектуры и дизайна

Содержат методику и подробное описание действий в программе Autodesk Revit для выполнения практических работ и создания дизайн-проекта внутреннего пространства.

> © Хватынец В. А., 2023 © Полоцкий государственный университет имени Евфросинии Полоцкой, 2023

2 – дополнительный титульный экран – производственно-технические сведения

Для создания текстового электронного издания «Компьютерные технологии в дизайн-проектировании» использованы текстовый процессор Microsoft Word и программа Adobe Acrobat XI Pro для создания и просмотра электронных публикаций в формате PDF.

*Технические требования:* 

*1 оптический диск. Системные требования: РС с процессором не ниже Core 2 Duo; 2 Gb RAM; свободное место на HDD 2 Мb; Windows XP/7/8/8.1/10 привод CD-ROM/DVD-ROM; мышь*

Редактор *Т. А. Дарьянова*

Подписано к использованию 28.02.2023. Объем издания 4,92 Мб. Заказ 85.

Издатель и полиграфическое исполнение: учреждение образования «Полоцкий государственный университет имени Евфросинии Полоцкой».

Свидетельство о государственной регистрации издателя, изготовителя, распространителя печатных изданий № 1/305 от 22.04.2014, перерегистрация от 24.08.2022.

ЛП № 02330/278 от 27.05.2004.

211440, ул. Блохина, 29, г. Новополоцк, Тел. 8 (0214) 59-95-41, 59-95-44 [http://www.psu.by](http://www.psu.by/)

# СОДЕРЖАНИЕ

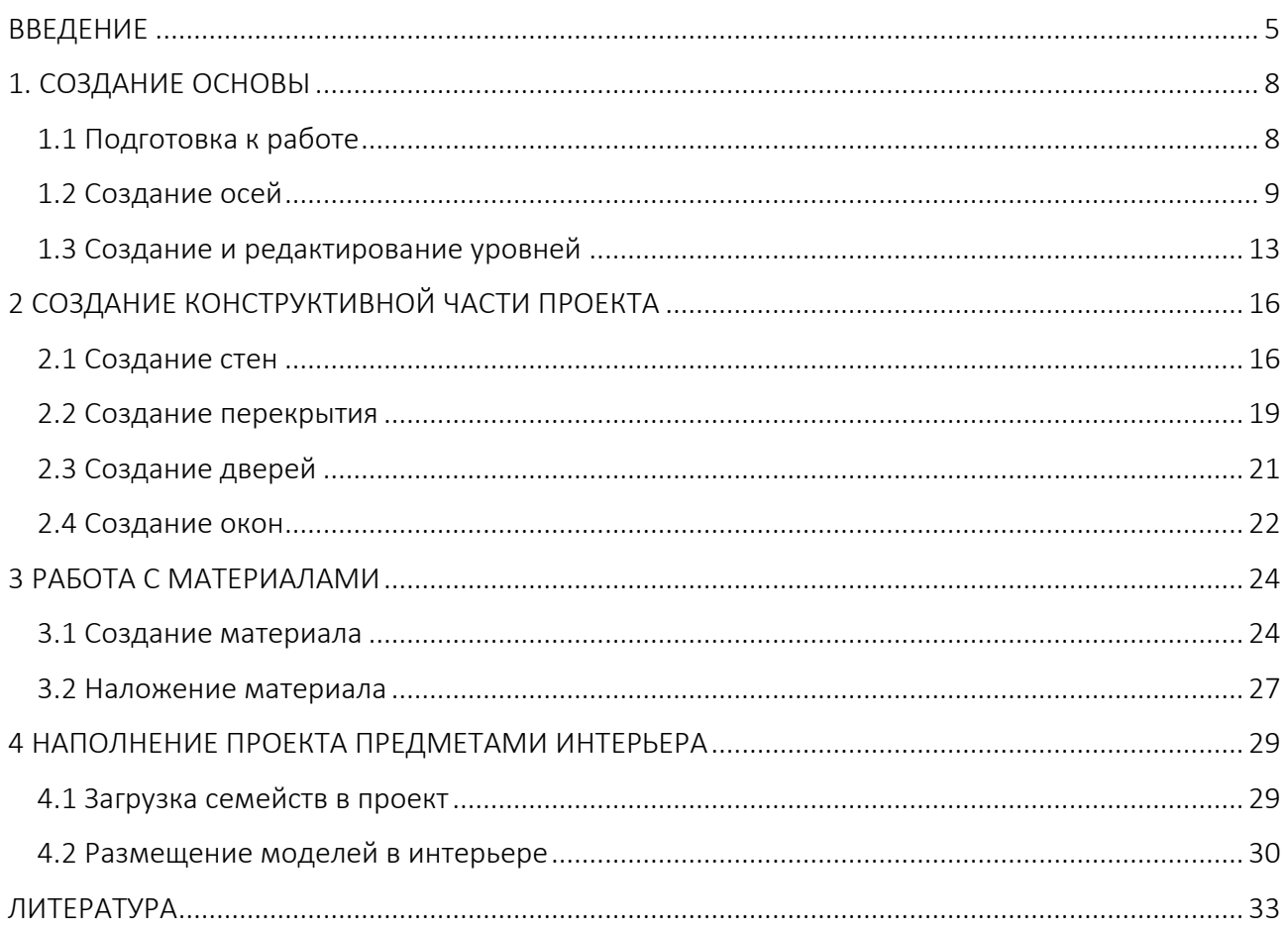

#### ВВЕДЕНИЕ

<span id="page-4-0"></span>Настоящие методические указания разработаны на основании действующих нормативно-методических документов, регламентирующих дисциплину «Компьютерные технологии в дизайн-проектировании» по специальности 1-19 01 01 «Дизайн (по направлениям)», направление специальности 1-19 01 01-02 «Дизайн (предметно-пространственной среды)».

Методические указания охватывают темы: программа 3D-моделирования, программные среды для 3-мерного моделирования, создание и наполнение сцены и визуализация.

Методические указания помогут в освоении учебной программы по дисциплине «Компьютерные технологии в дизайн-проектировании», которая направлена на овладение программами 3D-моделирования как средством дизайн-проектирования и изучения широкого диапазона возможностей и функционала программ.

Цель преподавания учебной дисциплины – формирование у студентов знаний о принципах графического представления информации, основных графических элементах, получение навыков практического моделирования, текстурирования, анимации, правильного выбора программных средств визуализации проектной концепции.

Достижение поставленной цели предполагает решение следующих задач:

 обеспечить базовые навыки практической дизайнерской работы на компьютере, ознакомить с компонентами программного обеспечения компьютерного дизайн-проектирования;

 ознакомить с принципами перенесения (ввода) информации в компьютерную среду;

 обеспечить знание базовых понятий и терминологии векторной и растровой графики (компьютерного моделирования);

 обучить принципам создания компьютерных 2D-изображений со сложной информационной структурой (верстка, типографика и допечатные процессы);

обеспечить знание базовых понятий компьютерного 3D-моделирования;

 обучить принципам создания компьютерных 3D-объектов (моделирование, текстурирование, визуализация) с помощью программ 3D-моделирования;

 обеспечить знание базовых понятий динамических компьютерных объектов;

обеспечить знание базовых понятий компьютерной 3D-анимации;

 сформировать навыки практического использования специальных видеотехнологий и элементов постобработки статического изображения и видеоряда.

5

В результате изучения учебной дисциплины студент должен

#### знать:

 функции программного обеспечения для компьютерного дизайн-проектирования;

способы представления графической информации на компьютере;

основные форматы графических файлов;

 принципы моделирования плоскостных объектов средствами компьютерной графики;

 принципы создания трехмерных изображений средствами 2D- и 3Dмоделирования;

#### уметь:

 создавать виртуальные 2D- и 3D-модели для проверки эффективности проектной идеи;

 визуализировать отдельные этапы процесса функционирования объекта проектирования средствами 3D-моделирования;

 выбирать технологически оптимальные и образно-выразительные методы обработки и представления проектного решения;

 сканировать графические оригиналы и обрабатывать их с помощью программ сканирования и растровой графики;

 устанавливать шрифтовые ресурсы операционной системы и управлять ими;

осуществлять архивирование и компрессию файлов;

#### владеть:

эффективными методами компьютерной обработки информации;

 компьютерными технологиями как средствами визуализации проектной концепции дизайнера;

способами представления графической информации на компьютере;

редакторами растровой и векторной графики, пакетами 3D-моделиро-

#### вания;

методом полигонального моделирования;

- методом NURBS-моделирования;
- программами для быстрого 3D-эскизирования;
- программами и методами компьютерной анимации;

 визуализацией процесса функционирования объекта дизайн-проектирования средствами 3D-моделирования;

 средствами экспорта и импорта из программ твердотельного моделирования, а также подготовкой файлов для экспорта в 3D-CAD пакеты;

 подключаемыми модулями, как для моделирования объектов проектирования, так и его визуализации;

методами оптимизации при решении конкретных задач проектирования;

 навыками выбора программного обеспечения для визуализации и моделирования объектов проектирования согласно проектной идее.

Для успешного выполнения дизайн-проектов требуется владение программами, позволяющими создать модель задумки дизайнера, отражающую основную идею, стиль и концепцию. При выборе программы следует учитывать функционал и возможности дальнейшей работы с моделью. Одной из лучших программ для детальной разработки дизайн-проекта на всех стадиях является Autodesk Revit.

# 1. СОЗДАНИЕ ОСНОВЫ

## 1.1 Подготовка к работе

<span id="page-7-1"></span><span id="page-7-0"></span>При запуске программы необходимо определить, что нам требуется создать: «Модель» (в более старых версиях программы «Проект») или «Семейство». Для создания проекта помещения требуется выбрать пункт «Модель» и нажать «Создать» (рисунок 1.1).

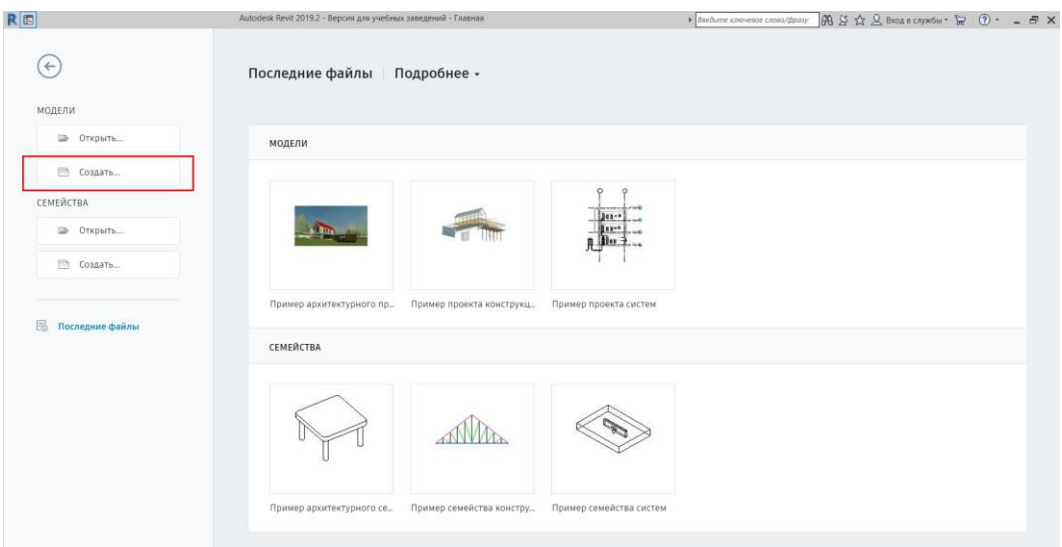

Рисунок 1.1. – Создание модели

Далее решаем, на основании какого шаблона будет создаваться проект. Если у вас есть заранее заготовленный шаблон, можно выбрать его, нажав на клавишу «Обзор» и найдя в файлах компьютера. Если нет, то создаем проект в архитектурном шаблоне. Для этого раскрываем вкладку «Файл шаблона» и из предложенного списка выбираем «Архитектурный шаблон» (рисунок 1.2).

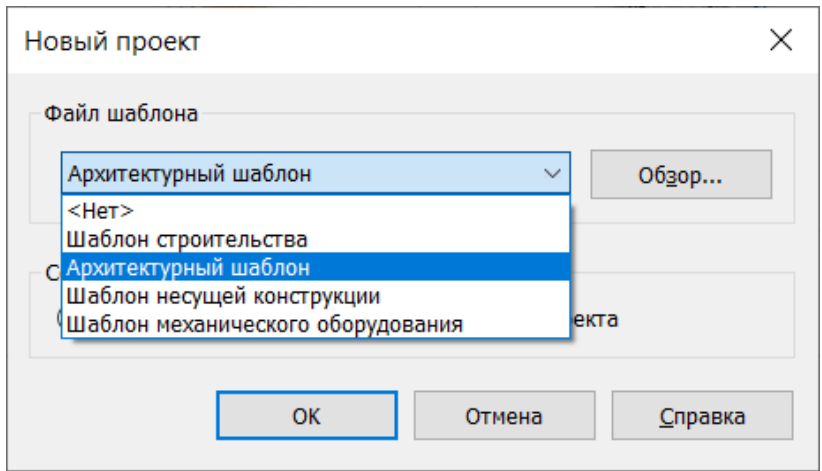

Рисунок 1.2. – Выбор требуемого шаблона

После этого нажимаем клавишу «ОК». Открывается рабочее пространство программы Revit (рисунок 1.3).

| Архитектура Конструкция Сталь Системы Вставить Аннотации Анализ Формы и генплан Совместная работа Вид Управление Надстройки Изменить<br>Файл<br>$\Box$<br><b>X</b> He H Crema<br><b>E</b> Окно<br><b>ED</b> Стеновое ограждение <b>ID</b> Ограждение • <b>A</b> Текст модели<br>П™ Крыша ▼<br><b>X</b> Помещение<br><b>X</b> Распределенная *<br>国<br>पि<br>• Уровень<br>□ Компонент • □ Потолок<br><b>• Разделитель помещений Границы</b> зон<br>Схема разрезки стены<br><b>2 Пандус</b><br><b>Д</b> Линия модели<br><sup>а</sup> в По вертикали<br>17<br>По Шахта<br>Стена Дверь<br>Задать<br><b>AH</b> Ось<br>Изменить<br>№ Группа модели *<br>Марка помещения •<br>쟶<br>П Колонна *<br>Импост<br>Марка зоны *<br>Пол/Перекрытие *<br><b>6</b> Лестница<br>Слуховое окно<br>грани<br>Проем<br>Выбор -<br>Строительство<br>Лвижение<br>Модель<br>Помещения и зоны ▼<br>Основа<br>Рабочая плоскость<br>Х Уровень 1<br>$\times$<br>$\overline{\mathbf{v}}$ Диспетчер проекта - Проект1 $\mathbf{X}$<br>Свойства<br>⊟ - ⊙ Виды (все)<br>$O_A$<br><b>Планы этажей</b><br>План этажа<br><b>Планы потолков</b><br>$\mathbb{F}_q$<br>$\circ$<br>æ.<br>Фасады (Фасад здания)<br><b>REEL Легенды</b><br>План этажа: Уровень 1 ~ Е Изменить тип<br><b>П Ведомости/Спецификации</b><br>2 <sub>0</sub><br>Графика<br><b>ПИСТЫ</b> (BCe)<br>1:100<br>Масштаб вида<br><b>⊞</b> Семейства<br>Значение масшта 100<br>E Q Группы<br>Отображение мо Нормально<br><b>ВВ</b> Связанные файлы Revit<br>Уровень детализ Низкий<br>Видимость частей Показать оригинал<br>Переопределени<br>Изменить<br>Параметры отоб<br>Изменить<br>Условный север<br>Ориентация<br>Отображение пр., Подчистить все пр.,,<br>Архитектура<br>Дисциплина<br>$\Omega$<br>$\bullet$<br>Показать невиди По категории<br>Положение цвет Задний план<br>Цветовая схема<br><het><br/>Цветовые схемы.<br/>Изменить<br/>Графический стил Нет<br/>Траектория солнца<br/>Подложка<br/>Диапазон: нижни Нет<br/>Диапазон: верхн Неограниченно<br/>Ориентация подл Посмотреть вниз<br/>Границы<br/>Обрезать вид<br/>л<br/><math>\circ</math><br/>Показать границу.<br/>Обрезать аннота<br/><math>\sim</math><br/><math>\sim</math><br/>Справка по свойствам<br/>Применить<br/>□日保身廃廃や9段風はく<br/>1:100<br/><math>\rightarrow</math><br/><math>\langle</math><br/>中田县 医七日マ<br/>У 27:0 <b>№ 12 Главная модель</b><br/>Щелчок - выбор, ТАВ - варианты, CTRL - добавление, SHIFT - снятие выбора.</het> | $\textbf{D} \boxminus \textbf{C} \cdot \textbf{A} \cdot \textbf{A} \cdot \textbf{B} = \textbf{A} \textbf{A} \textbf{B} \cdot \textbf{A} \textbf{B} \cdot \textbf{B}$ |  | Проект1 - План этажа: Уровень 1 | • Введите ключевое слово/фразу | 图 & ☆ 只 Вход в службы · ● (?) · | $ \overline{P}$ $\times$ |
|----------------------------------------------------------------------------------------------------|----------------------------------------------------------------------------------------------------|--|---------------------------------|--------------------------------|---------------------------------|--------------------------|
|                                                                                                    |                                                                                                    |  |                                 |                                |                                 |                          |
|                                                                                                    |                                                                                                    |  |                                 |                                |                                 |                          |
|                                                                                                    |                                                                                                    |  |                                 |                                |                                 |                          |
|                                                                                                    |                                                                                                    |  |                                 |                                |                                 |                          |
|                                                                                                    |                                                                                                    |  |                                 |                                |                                 |                          |
|                                                                                                    |                                                                                                    |  |                                 |                                |                                 |                          |
|                                                                                                    |                                                                                                    |  |                                 |                                |                                 |                          |
|                                                                                                    |                                                                                                    |  |                                 |                                |                                 |                          |
|                                                                                                    |                                                                                                    |  |                                 |                                |                                 |                          |
|                                                                                                    |                                                                                                    |  |                                 |                                |                                 |                          |
|                                                                                                    |                                                                                                    |  |                                 |                                |                                 |                          |
|                                                                                                    |                                                                                                    |  |                                 |                                |                                 |                          |
|                                                                                                    |                                                                                                    |  |                                 |                                |                                 |                          |
|                                                                                                    |                                                                                                    |  |                                 |                                |                                 |                          |
|                                                                                                    |                                                                                                    |  |                                 |                                |                                 |                          |
|                                                                                                    |                                                                                                    |  |                                 |                                |                                 |                          |
|                                                                                                    |                                                                                                    |  |                                 |                                |                                 |                          |
|                                                                                                    |                                                                                                    |  |                                 |                                |                                 |                          |
|                                                                                                    |                                                                                                    |  |                                 |                                |                                 |                          |
|                                                                                                    |                                                                                                    |  |                                 |                                |                                 |                          |
|                                                                                                    |                                                                                                    |  |                                 |                                |                                 |                          |
|                                                                                                    |                                                                                                    |  |                                 |                                |                                 |                          |
|                                                                                                    |                                                                                                    |  |                                 |                                |                                 |                          |
|                                                                                                    |                                                                                                    |  |                                 |                                |                                 |                          |
|                                                                                                    |                                                                                                    |  |                                 |                                |                                 |                          |
|                                                                                                    |                                                                                                    |  |                                 |                                |                                 |                          |
|                                                                                                    |                                                                                                    |  |                                 |                                |                                 |                          |
|                                                                                                    |                                                                                                    |  |                                 |                                |                                 |                          |
|                                                                                                    |                                                                                                    |  |                                 |                                |                                 |                          |
|                                                                                                    |                                                                                                    |  |                                 |                                |                                 |                          |
|                                                                                                    |                                                                                                    |  |                                 |                                |                                 |                          |
|                                                                                                    |                                                                                                    |  |                                 |                                |                                 |                          |
|                                                                                                    |                                                                                                    |  |                                 |                                |                                 |                          |

Рисунок 1.3. – Рабочее пространство программы

Проверим наличие панелей «Свойства» и «Диспетчер проекта». Эти панели необходимы для комфортной работы в программе. В панели «Свойства» будут отображаться и редактироваться свойства выбранного элемента. Через панель «Диспетчер проекта» выполняется навигация и переключение между основными рабочими пространствами в проекте. В центре рабочего пространства располагаются четыре видовые стрелки, они показывают, откуда будет выстраиваться чертеж фасада.

### 1.2 Создание осей

<span id="page-8-0"></span>Для создания проекта помещения в первую очередь следует создать разбивочные оси помещения. Для этого во вкладке «Архитектура» в пункте «Основа» выбираем инструмент «Ось» (рисунок 1.4).

Далее для создания оси первый раз нажимаем левой клавишей мыши в то место, откуда будет начинаться сама ось (рисунок 1.5), второй – там, где ось заканчивается и подписывается. Таким образом, для создания числовых осей вдоль здания требуется первый раз нажать в верхней части экрана, а второй – в нижней (рисунок 1.6).

| REDBO·G·C·C = / CA 0·0E DB·                                                                                                    |                              |                        | Проект1 - План этажа: Уровень 1 |                                                         | • Введите ключевое слово/фразу |                                                                                                    | $\mathfrak{M} \times \mathfrak{O} \rightarrow \mathbb{R}$                                                                                                   |
|----------------------------------------------------------------------------------------------------|------------------------------|------------------------|---------------------------------|---------------------------------------------------------|--------------------------------|----------------------------------------------------------------------------------------------------|----------------------------------------------------------------------------------------------------|
| Архитектура Конструкция Сталь Системы Вставить Аннотации Анализ Формы и генплан Совместная работа Вид Управление Надстройки Изменить<br>Файл |                              |                        |                                 |                                                         |                                |                                                                                                    | $\overline{C}$                                                                                                    |
| ■ Окно<br><b>БА</b> Крыша -<br>$\mathbb{R}$<br>□ Компонент • □ Потолок                                                                       | <b>В Стеновое ограждение</b> | <b>Пу</b> Ограждение • | <b>1</b> Текст модели           | Помещение<br><b>В Разделитель помещений</b> Границы зон |                                | $\overline{\mathbf{X}}$ Распределенная $\overline{\mathbf{X}}$ $\overline{\mathbf{B}}$ $\overline{\mathbf{B}}$ $\overline{\mathbf{C}}$ Стена | 禺<br>曲<br>- Уровень                                                                                                    |
| Стена Дверь<br>Изменить                                                                                                    | Схема разрезки стены         | <b>O</b> Пандус        | <b>IL</b> Линия модели          |                                                         |                                | <sup>в</sup> в По вертикали<br>По Шахта                                                                                                    | Задать<br>H Oco                                                                                                    |
| ■ Пол/Перекрытие • В Импост<br>П Колонна -                                                                                                   |                              | <b>• Лестница</b>      |                                 | <b>[O]</b> Группа модели • <b>[M</b> Марка помещения •  | Марка зоны *                   | грани<br>Г Слуховое окно                                                                                                    | R                                                                                                    |
| Bыбор -<br>Строительство                                                                                                    |                              | Движение               | Модель                          | Помещения и зоны                                        |                                | Проем.                                                                                                    | Основа<br>Рабочая плоскость                                                                                                    |
| <b>X</b> Уровень 1<br>$\times$<br>Свойства                                                                                                   |                              |                        |                                 |                                                         |                                |                                                                                                    | • Диспетчер проекта - Проект1 X                                                                                                    |
| План этажа<br>План этажа: Уровень 1 - Не Изменить тип<br>2A<br>Графика                                                                       |                              |                        | $\circ$                         |                                                         |                                | 品                                                                                                    | $\Box$ $\Box$ Виды (все)<br>0A<br>Планы этажей<br>- Планы потолков<br>œ.<br>Фасады (Фасад здания)<br><b>ПРИ Легенды</b><br><b>ПО Ведомости/Спецификации</b> |
| 1:100<br>Масштаб вида                                                                                                    |                              |                        |                                 |                                                         |                                |                                                                                                    | <b>ПИСТЫ</b> (BCe)                                                                                                    |
| Значение масшта 100                                                                                                    |                              |                        |                                 |                                                         |                                |                                                                                                    | <b>E PI Семейства</b>                                                                                                    |
| Отображение мо Нормально                                                                                                    |                              |                        |                                 |                                                         |                                |                                                                                                    | E & Группы<br><b>Ве</b> Связанные файлы Revit                                                                                                    |
| Уровень детализ Низкий                                                                                                    |                              |                        |                                 |                                                         |                                |                                                                                                    |                                                                                                    |
| Видимость частей Показать оригинал                                                                                                    |                              |                        |                                 |                                                         |                                |                                                                                                    |                                                                                                    |
| Переопределени<br>Изменить                                                                                                    |                              |                        |                                 |                                                         |                                |                                                                                                    |                                                                                                    |
| Параметры отоб<br>Изменить                                                                                                    |                              |                        |                                 |                                                         |                                |                                                                                                    |                                                                                                    |
| Условный север<br>Ориентация                                                                                                    |                              |                        |                                 |                                                         |                                |                                                                                                    |                                                                                                    |
| Отображение пр Подчистить все пр                                                                                                    |                              |                        |                                 |                                                         |                                |                                                                                                    |                                                                                                    |
| Архитектура<br>Дисциплина                                                                                                    | $\circ$                      |                        |                                 |                                                         | $\circ$                        |                                                                                                    |                                                                                                    |
| Показать невиди По категории                                                                                                    |                              |                        |                                 |                                                         |                                |                                                                                                    |                                                                                                    |
| Положение цвет Задний план                                                                                                    |                              |                        |                                 |                                                         |                                |                                                                                                    |                                                                                                    |
| Цветовая схема<br><het></het>                                                                                                    |                              |                        |                                 |                                                         |                                |                                                                                                    |                                                                                                    |
| Цветовые схемы<br>Изменить                                                                                                    |                              |                        |                                 |                                                         |                                |                                                                                                    |                                                                                                    |
| Графический стил Нет                                                                                                    |                              |                        |                                 |                                                         |                                |                                                                                                    |                                                                                                    |
| Траектория солнца<br>Подложка                                                                                                    |                              |                        |                                 |                                                         |                                |                                                                                                    |                                                                                                    |
| Диапазон: нижни Нет                                                                                                    |                              |                        |                                 |                                                         |                                |                                                                                                    |                                                                                                    |
| Диапазон: верхн Неограниченно                                                                                                    |                              |                        |                                 |                                                         |                                |                                                                                                    |                                                                                                    |
| Ориентация подл Посмотреть вниз                                                                                                    |                              |                        |                                 |                                                         |                                |                                                                                                    |                                                                                                    |
| Границы                                                                                                    |                              |                        |                                 |                                                         |                                |                                                                                                    |                                                                                                    |
| п<br>Обрезать вид                                                                                                    |                              |                        | $\circ$                         |                                                         |                                |                                                                                                    |                                                                                                    |
| Показать границу.                                                                                                    |                              |                        |                                 |                                                         |                                |                                                                                                    |                                                                                                    |
| Обрезать аннота.<br>$\ddot{ }$                                                                                                    |                              |                        |                                 |                                                         |                                |                                                                                                    |                                                                                                    |
| Справка по свойствам<br>Применить.                                                                                                    | 1:100 □日女身確的や9段前同く           |                        |                                 | ×                                                       |                                |                                                                                                    | $>$ $\rightarrow$ $\rightarrow$                                                                                                    |
| Щелчок - выбор, TAB - варианты, CTRL - добавление, SHIFT - снятие выбора.                                                                    |                              |                        | <b>0</b> • Главная модель       |                                                         |                                |                                                                                                    | 安全县区为口室                                                                                                    |

Рисунок 1.4. – Выбор инструмента «Ось»

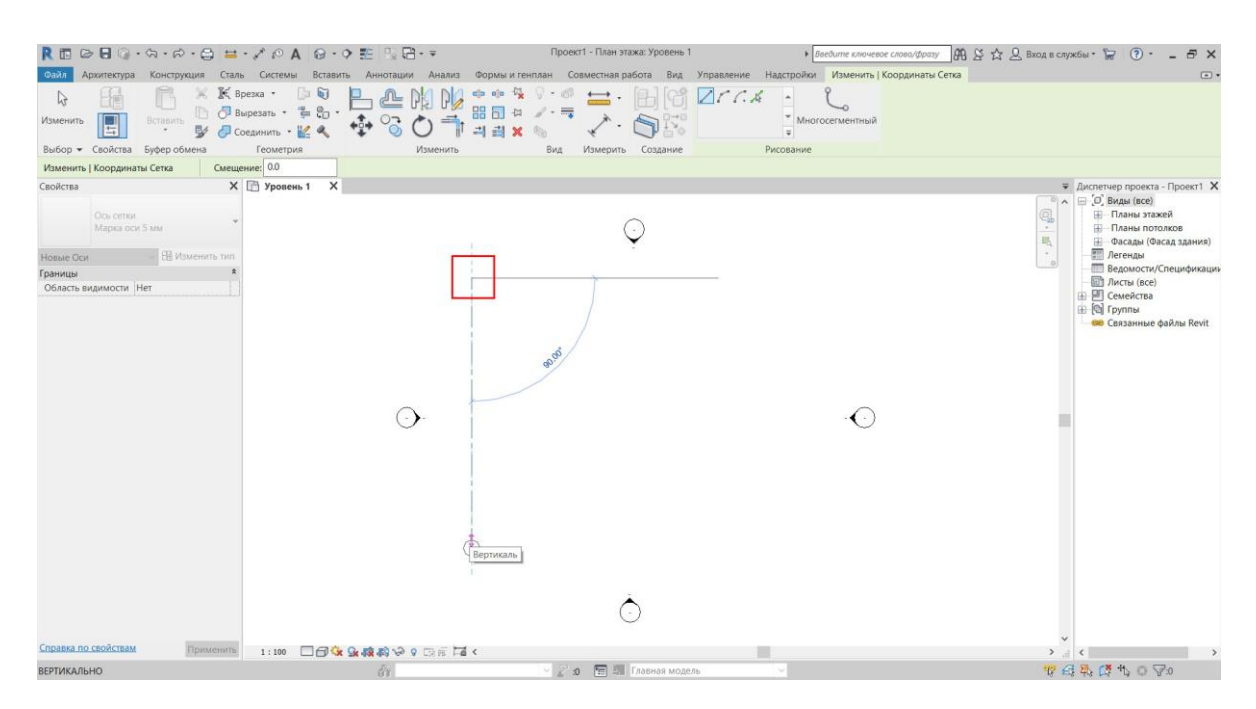

Рисунок 1.5. – Процесс начала создания первой числовой оси

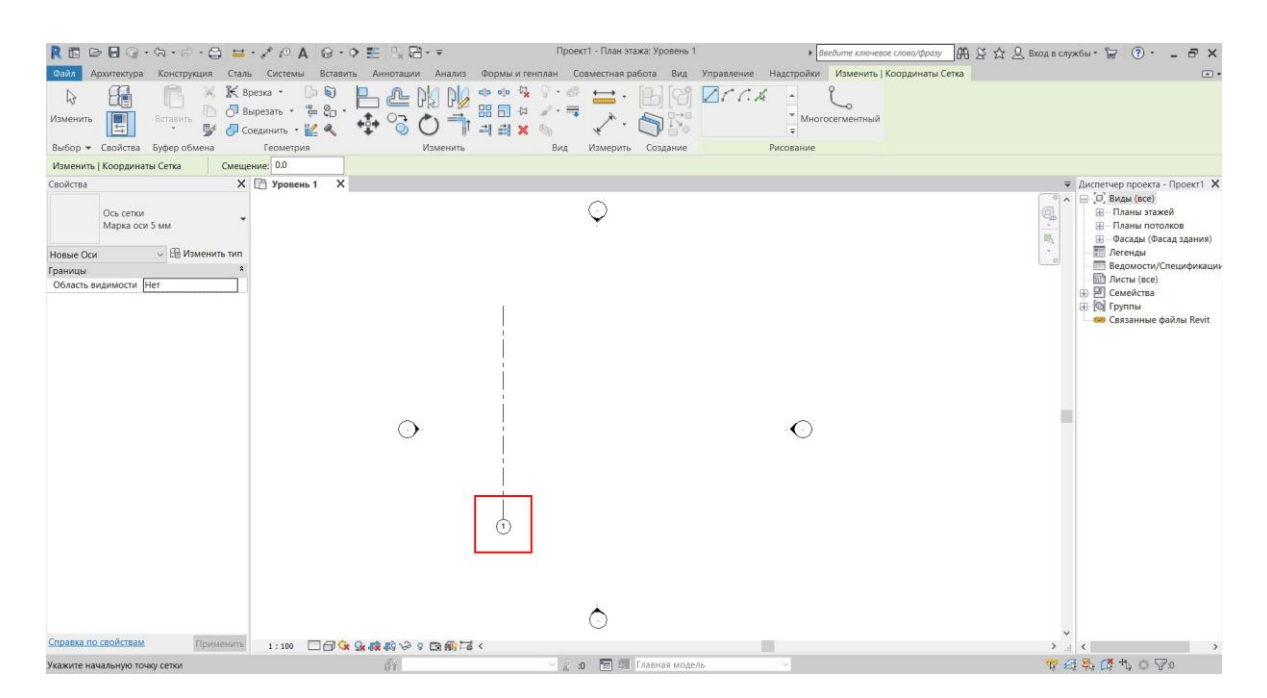

Рисунок 1.6. – Процесс завершения создания первой числовой оси

После второго нажатия подпись оси появится автоматически. Она формируется таким образом, что продолжает последовательность предыдущей созданной оси, создавая вторую ось, и автоматически будет подписана «2», т.к. последняя созданная ось имеет название «1».

Для создания следующей оси от верха предыдущей отводим курсор вправо на требуемое расстояние и так же нажимаем левой клавишей мыши: первый раз в верхней части рабочего пространства (рисунок 1.7), откуда должна начинаться ось; второй – в нижней, где ось должна заканчиваться, как правило, на одном уровне с предыдущей осью (рисунок 1.8).

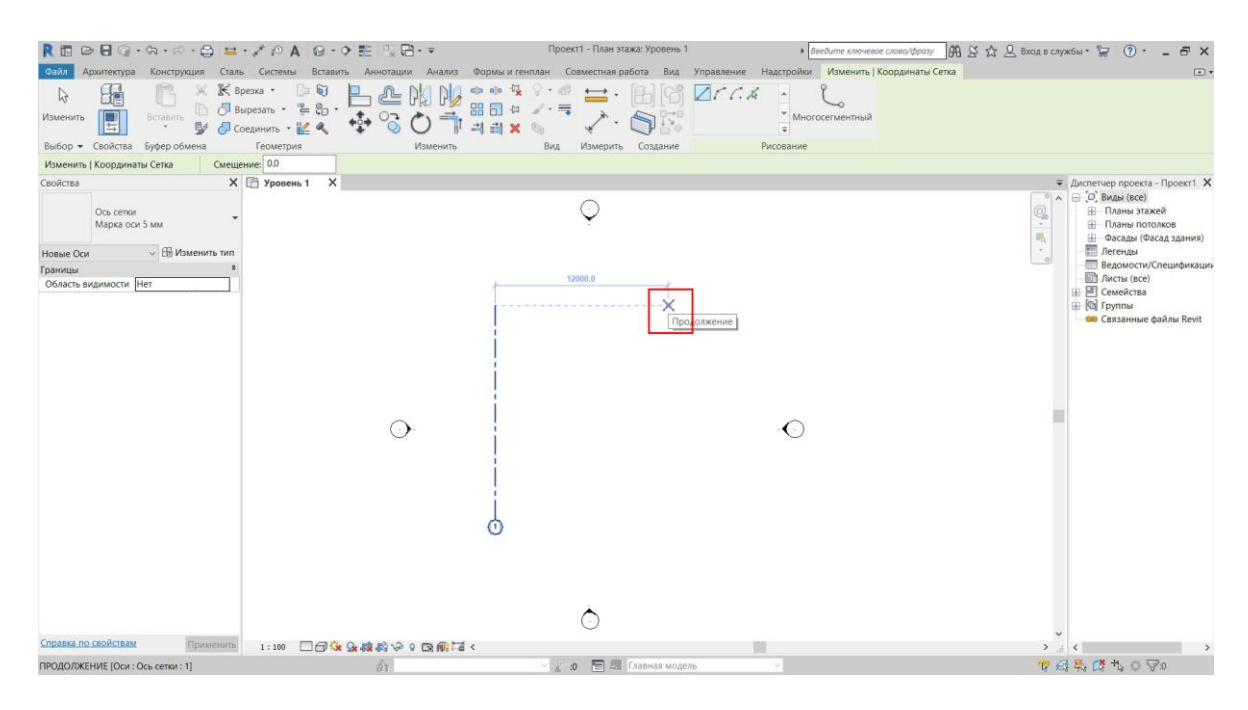

Рисунок 1.7. – Процесс начала создания второй числовой оси

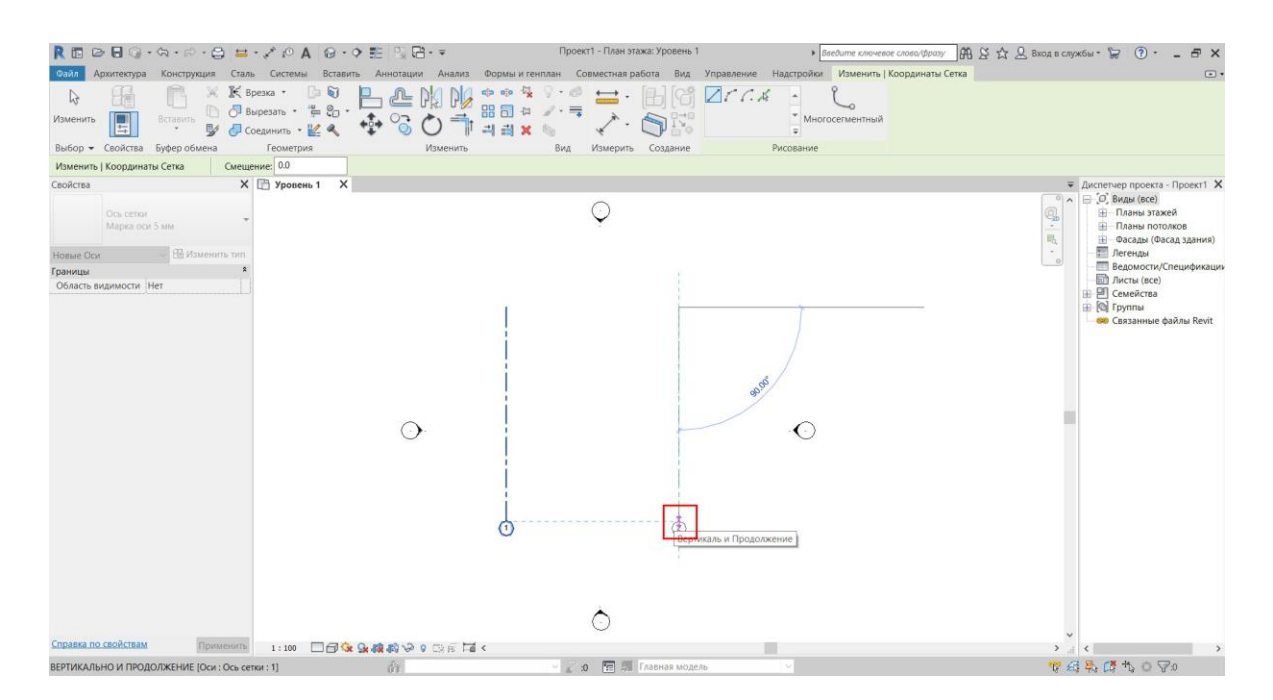

Рисунок 1.8. – Процесс завершения создания второй числовой оси

Далее требуется создать буквенные оси. Для этого строим первую ось, нажимая первый раз левой клавишей мыши в правой части рабочего пространства и второй раз в левой. Появляется ось «3», т.к. предыдущая ось имеет название «2». Для изменения числовой оси на буквенную вначале требуется дважды нажать на клавиатуре клавишу «Esc» для выхода из инструмента «Ось». После этого сделать двойное нажатие левой клавиши мыши на название оси «3». И затем с клавиатуры ввести новое ее название «А» на русской раскладке клавиатуры (рисунок 1.9).

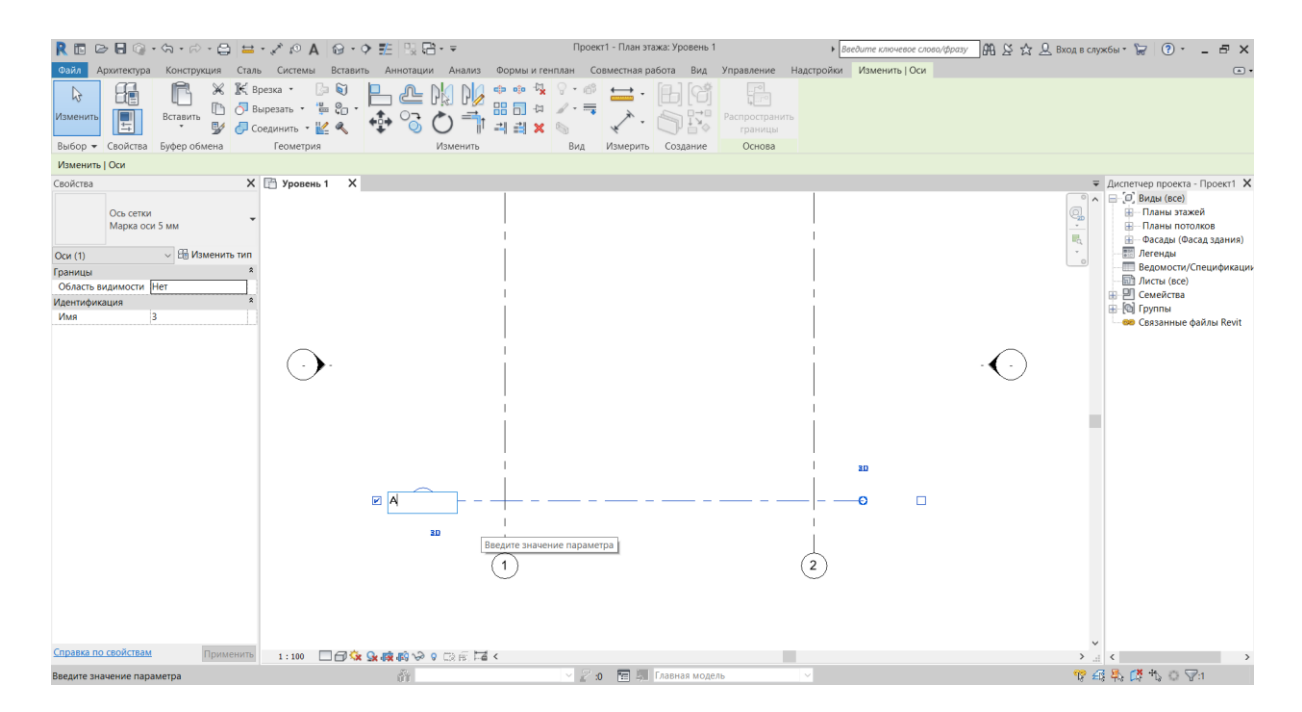

Рисунок 1.9. – Редактирование названия буквенной оси

После этого нажимаем клавишу «Enter» для применения изменений, после чего изменится название оси.

Затем создаем следующую буквенную ось. Для этого в правой части экрана на заданном расстоянии от оси «А» нажимаем левой клавишей мыши в месте начала оси, а затем в левой части экрана, где ось должна закончиться (на одном уровне по вертикали с осью «А»). Появится ось «Б» (рисунок 1.10).

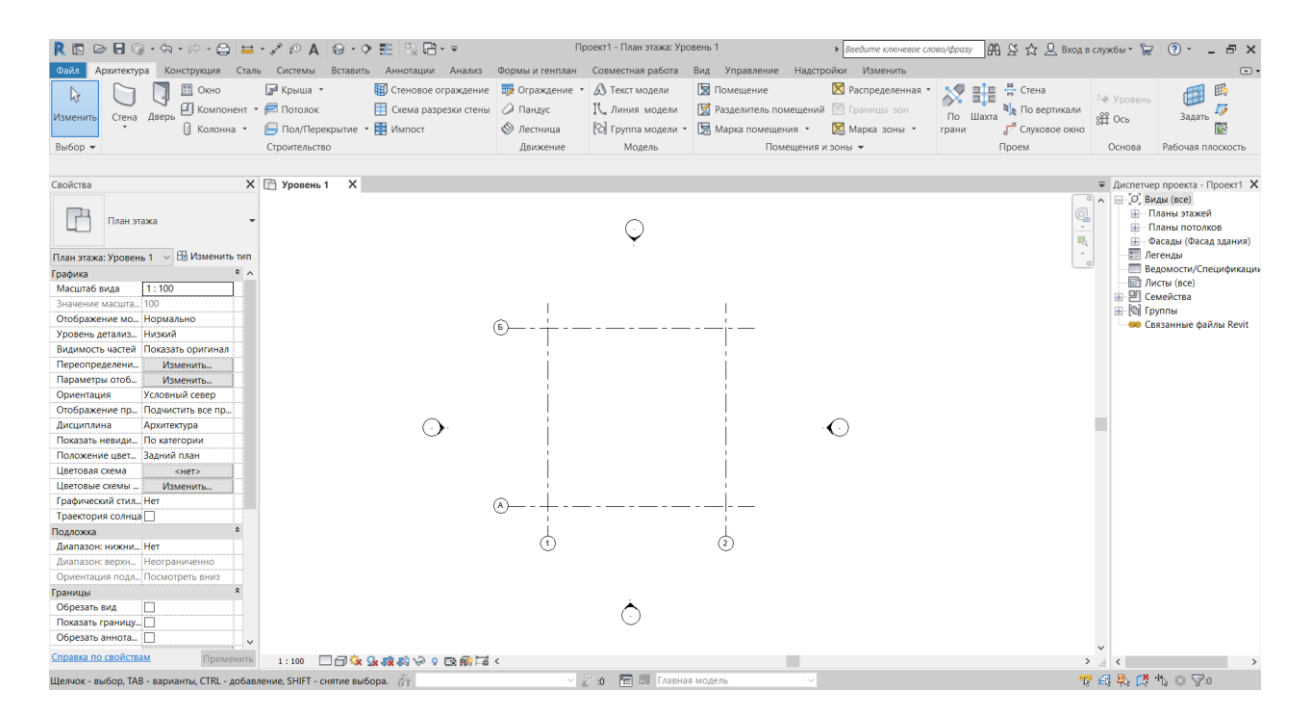

Рисунок 1.10. – Итоговый результат создания осей

### 1.3 Создание и редактирование уровней

<span id="page-12-0"></span>Далее требуется создание или редактирование уровней – высотные отметки для привязки элементов проекта по вертикали.

Для этого следует попасть на один из фасадов модели. В панели «Диспетчер проекта» раскрываем вкладку «Фасады» и двойным нажатием левой клавиши мыши переходим на восточный фасад (рисунок 1.11).

При создании проекта в Revit автоматически создаются два уровня: базовый, на котором будет располагаться низ помещения, и второй, где помещение будет заканчиваться (т.е. высота этажа в свету). Для изменения высоты помещения выбираем уровень 2, нажимая на него один раз левой клавишей мыши. После чего слева появится размер между уровнями, равный 4000 м. Нажав на него левой клавишей мыши, меняем значение на требуемое, вводя его с клавиатуры (рисунок 1.12).

|                                  |                                       |                                  |                                      |                   |                               |                                                                                                    |              | 開 & ☆ 只 Bxog n cnyx6u · 』 ② ·            |                                     | $-5x$                                                                            |
|----------------------------------|---------------------------------------|----------------------------------|--------------------------------------|-------------------|-------------------------------|----------------------------------------------------------------------------------------------------|--------------|------------------------------------------|-------------------------------------|----------------------------------------------------------------------------------|
| Файл                             | Архитектура                           |                                  |                                      |                   |                               | Конструкция Сталь Системы Вставить Аннотации Анализ Формы и генплан Совместная работа Вид Управление Надстройки Изменить |              |                                          |                                     | $\Box$                                                                           |
|                                  | <b>图 Окно</b>                         | <b>1% Крыша</b>                  | Стеновое ограждение НУ Ограждение *  |                   | <b>A</b> Текст модели         | 38 Помещение                                                                                                    |              | E Crema Pacmpegenerihan - AV ELE H Crema |                                     | 固                                                                                |
| $\mathbb{R}$                     | <b>D</b> Компонент • <b>2</b> Потолок |                                  | <b>Схема разрезки стены</b> • Пандус |                   | IL Линия модели               | № Разделитель помещений № Границы зон                                                                                    |              | <b>Q</b> <sub>R</sub> По вертикали       | - Уровень                           | 圃                                                                                |
| <b>Изменить</b>                  | Дверь<br>Стена<br>В Колонна -         | Пол/Перекрытие - <b>В Импост</b> |                                      |                   |                               | <b>[O]</b> Группа модели • <b>[M]</b> Марка помещения •                                                                  | Марка зоны - | По Шахта                                 | off Oco                             | Задать                                                                           |
|                                  |                                       |                                  |                                      | <b>©</b> Лестница |                               |                                                                                                    |              | Г <sup>о</sup> Слуховое окно<br>грани    |                                     |                                                                                  |
| Выбор -                          |                                       | Строительство                    |                                      | Движение          | Модель                        | Помещения и зоны ▼                                                                                                    |              | Проем                                    | Основа                              | Рабочая плоскость                                                                |
| Свойства                         |                                       | $X \nightharpoonup$ Уровень 1    | <u>↑ Восточный</u> Х                 |                   |                               |                                                                                                    |              |                                          |                                     | ₩ Диспетчер проекта - Проект1 Х                                                  |
|                                  |                                       |                                  |                                      |                   |                               |                                                                                                    |              |                                          | $\circ \wedge \Box \Box$ Виды (все) |                                                                                  |
|                                  | Фасад<br>Фасад здания                 |                                  |                                      |                   |                               |                                                                                                    |              | 訊                                        |                                     | <b>Планы этажей</b><br><b>- Планы потолков</b><br><b>В Фасалы (Фасал здания)</b> |
| Фасад: Восточный                 | - В Изменить тип                      |                                  |                                      |                   |                               |                                                                                                    |              |                                          |                                     | Восточный                                                                        |
| Графика                          | 2A                                    |                                  |                                      |                   |                               |                                                                                                    |              |                                          |                                     | Западный                                                                         |
| Масштаб вида                     | 1:100                                 |                                  |                                      |                   |                               |                                                                                                    |              |                                          |                                     | Северный                                                                         |
| Значение масшта 100              |                                       |                                  |                                      |                   |                               |                                                                                                    |              |                                          | <b>Петенды</b>                      | Южный                                                                            |
|                                  | Отображение мо Нормально              |                                  |                                      | A                 |                               |                                                                                                    | Б            |                                          |                                     | Ведомости/Спецификации                                                           |
|                                  | Уровень детализ Низкий                |                                  |                                      |                   |                               |                                                                                                    |              |                                          |                                     | <b>ШТЗ</b> Листы (все)                                                           |
|                                  | Видимость частей Показать оригинал    |                                  |                                      |                   |                               |                                                                                                    |              |                                          | ⊞ В Семейства                       |                                                                                  |
| Переопределени                   | Изменить                              |                                  |                                      |                   |                               |                                                                                                    |              |                                          | <b>⊞ © Группы</b>                   |                                                                                  |
| Параметры отоб                   | Изменить                              |                                  |                                      |                   |                               |                                                                                                    |              |                                          |                                     | <b>690</b> Связанные файлы Revit                                                 |
|                                  | Скрыть при масш. 1:5000               |                                  |                                      |                   |                               |                                                                                                    |              | Уровень 2                                |                                     |                                                                                  |
| Дисциплина                       | Архитектура                           |                                  |                                      |                   |                               |                                                                                                    |              | 4000                                     |                                     |                                                                                  |
|                                  | Показать невиди По категории          |                                  |                                      |                   |                               |                                                                                                    |              |                                          |                                     |                                                                                  |
|                                  | Положение цвет Задний план            |                                  |                                      |                   |                               |                                                                                                    |              |                                          |                                     |                                                                                  |
| Цветовая схема                   | <het></het>                           |                                  |                                      |                   |                               |                                                                                                    |              |                                          |                                     |                                                                                  |
| Графический стил Нет             |                                       |                                  |                                      |                   |                               |                                                                                                    |              |                                          |                                     |                                                                                  |
| Метка связи                      |                                       |                                  |                                      |                   |                               |                                                                                                    |              |                                          |                                     |                                                                                  |
| Траектория солнца                |                                       |                                  |                                      |                   |                               |                                                                                                    |              |                                          |                                     |                                                                                  |
| Границы                          |                                       |                                  |                                      |                   |                               |                                                                                                    |              | Уровень 1                                |                                     |                                                                                  |
| Обрезать вид<br>Показать границу | o                                     |                                  |                                      |                   |                               |                                                                                                    |              |                                          |                                     |                                                                                  |
| Обрезать аннота                  |                                       |                                  |                                      |                   |                               |                                                                                                    |              |                                          |                                     |                                                                                  |
| Отсечение дальн                  | Без подрезки                          |                                  |                                      |                   |                               |                                                                                                    |              |                                          |                                     |                                                                                  |
|                                  | Смещение дальн 26874.2                |                                  |                                      |                   |                               |                                                                                                    |              |                                          |                                     |                                                                                  |
| Область видимос Нет              |                                       |                                  |                                      |                   |                               |                                                                                                    |              |                                          |                                     |                                                                                  |
| Связанная плоск Нет              |                                       |                                  |                                      |                   |                               |                                                                                                    |              |                                          |                                     |                                                                                  |
| <b>Идентификация</b>             | $\hat{z}$                             |                                  |                                      |                   |                               |                                                                                                    |              |                                          |                                     |                                                                                  |
| Справка по свойствам             | $\sim$<br>Применить.                  | 1:100                            | □日夜身森秀や9段前はく                         |                   |                               |                                                                                                    |              |                                          | $>$ $\pm$ <                         |                                                                                  |
|                                  |                                       |                                  |                                      |                   | <b>6 0 F 5 Главная модель</b> |                                                                                                    |              |                                          | 安田县区九口了                             |                                                                                  |
| Режим ожидания                   |                                       |                                  | 578.                                 |                   |                               |                                                                                                    |              |                                          |                                     |                                                                                  |

Рисунок 1.11. – Представление проекта с восточного фасада

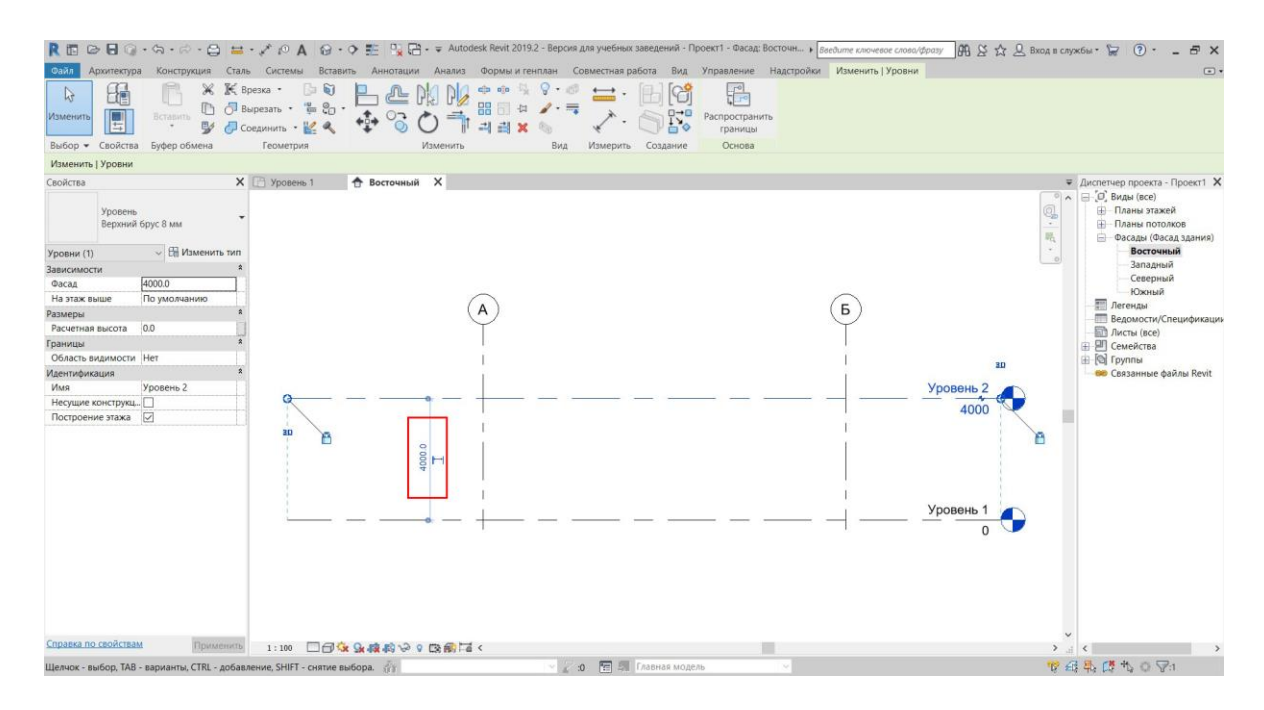

Рисунок 1.12. – Редактирование высотной отметки уровня

После нажатия клавиши Enter изменения зафиксируются, и расстояние между уровнями поменяется на заданное (рисунок 1.13).

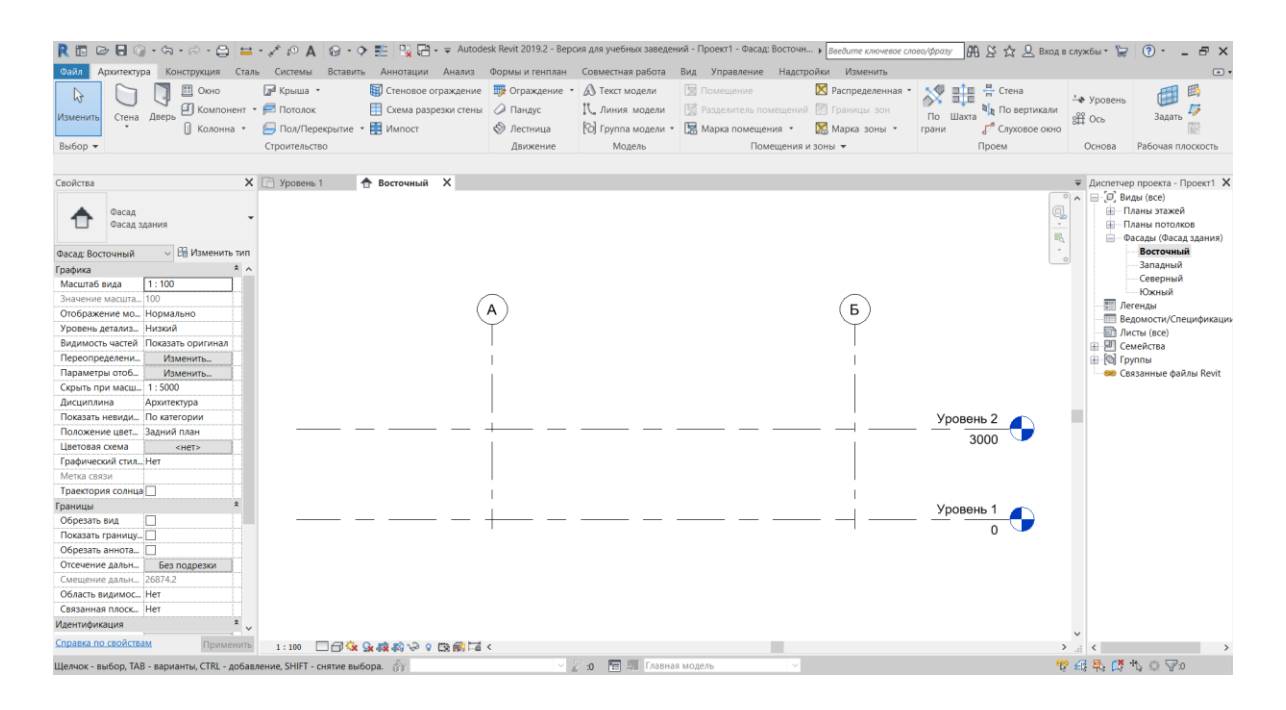

Рисунок 1.13. – Итоговый результат уровней проекта

Переходим на план этажа. Для этого в панели «Диспетчер проекта» раскрываем вкладку «Планы этажей» и переходим на уровень 1, нажав на него дважды левой клавишей мыши (рисунок 1.14).

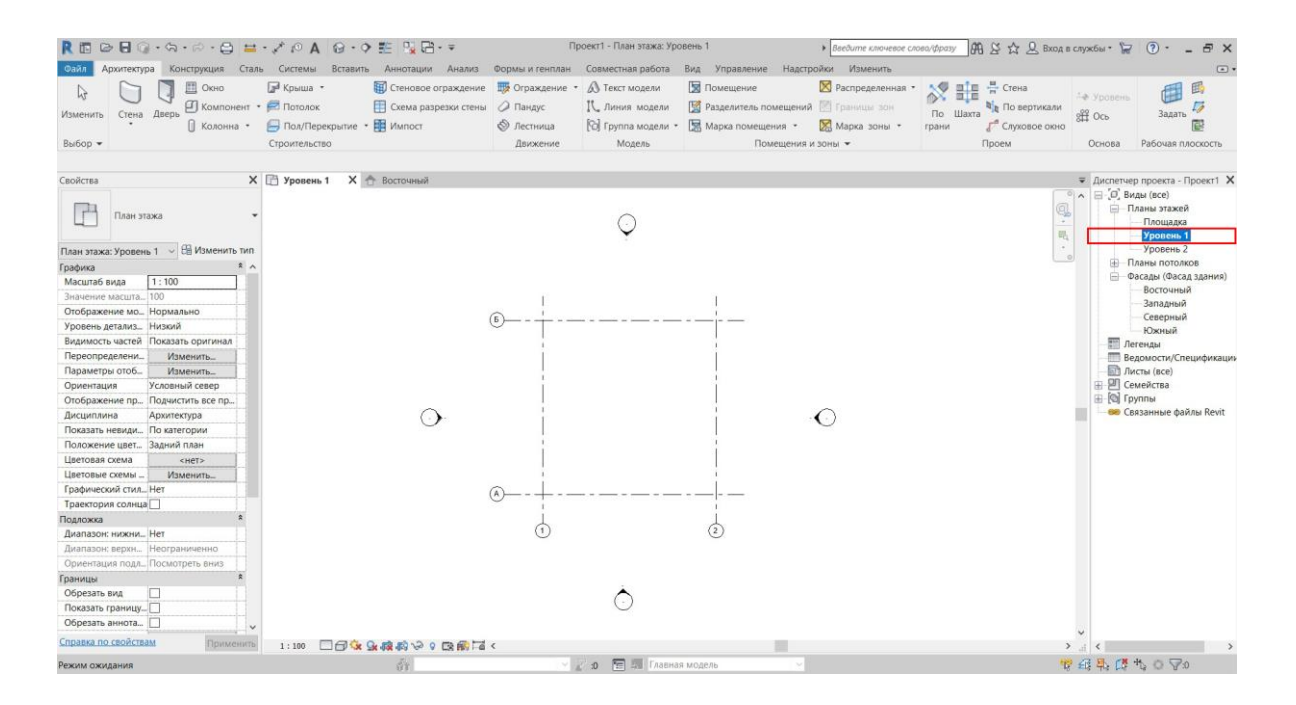

Рисунок 1.14. – Вид «План этажа»

# 2 СОЗДАНИЕ КОНСТРУКТИВНОЙ ЧАСТИ ПРОЕКТА

### 2.1 Создание стен

<span id="page-15-1"></span><span id="page-15-0"></span>Следующий шаг – создание стен помещения. Для этого в верхней панели на вкладке «Архитектура» выбираем инструмент «Стена» и, нажимая на стрелочку, тип будущей стены – «Стена: архитектурная» (рисунок 2.1).

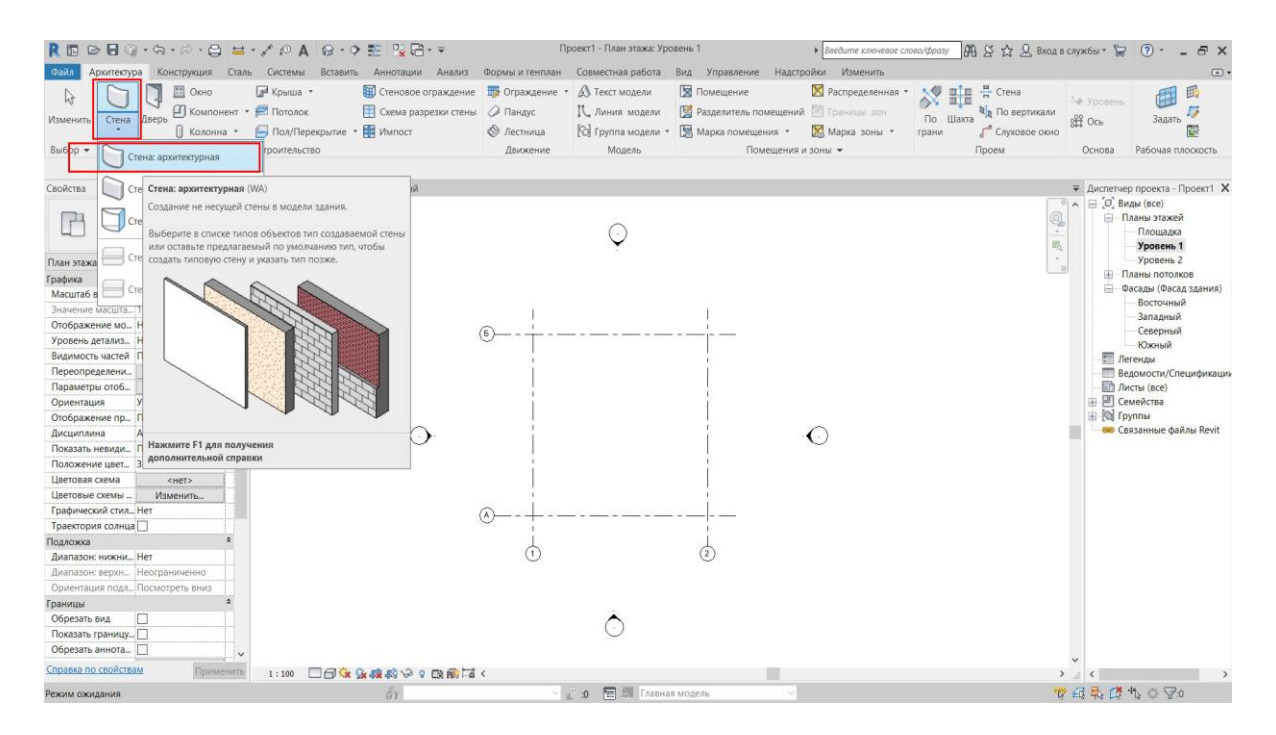

Рисунок 2.1. – Выбор инструмента «Стена»

Далее следует определиться с типом стены. В панели «Свойства» возле типа стены можно раскрыть вкладку вниз и выбрать наиболее подходящий тип из предложенных (рисунок 2.2).

Теперь требуется указать привязку стены по вертикали. Низ стены будет располагаться на уровне, на котором мы находимся, а верх указывается отдельно. Для привязки верха стены в строке над рабочим пространством раскрываем вкладку, где первоначально стоит значение «Неприсоединенная», и выбираем требуемый уровень, где должен заканчиваться верх стены «Уровень 2» (рисунок 2.3), либо правее, где первоначально указано значение 8000, ввести значение высоты стены вручную.

После этого переходим непосредственно к созданию стен. Для этого левой клавишей мыши нажимаем на пересечение осей 1 и Б, затем на пересечение осей 2 и Б (рисунок 2.4) и т.д. для построения замкнутого контура из стен.

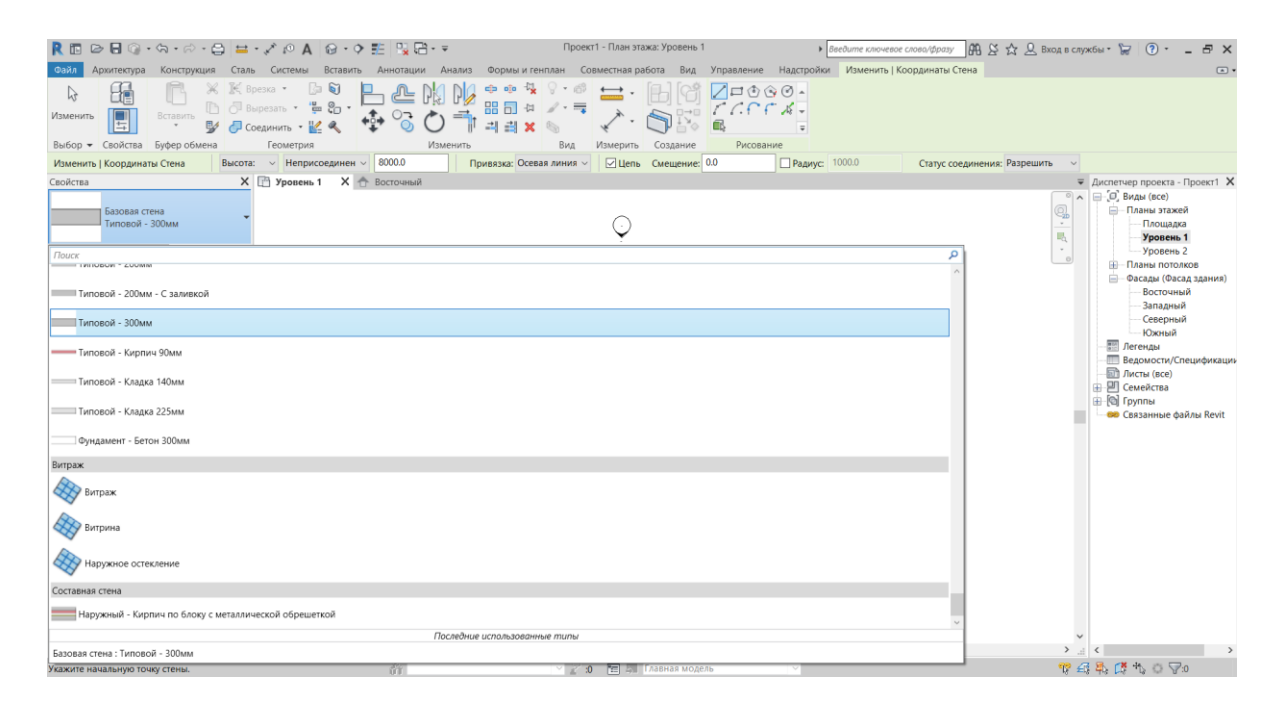

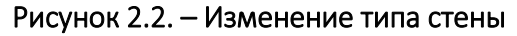

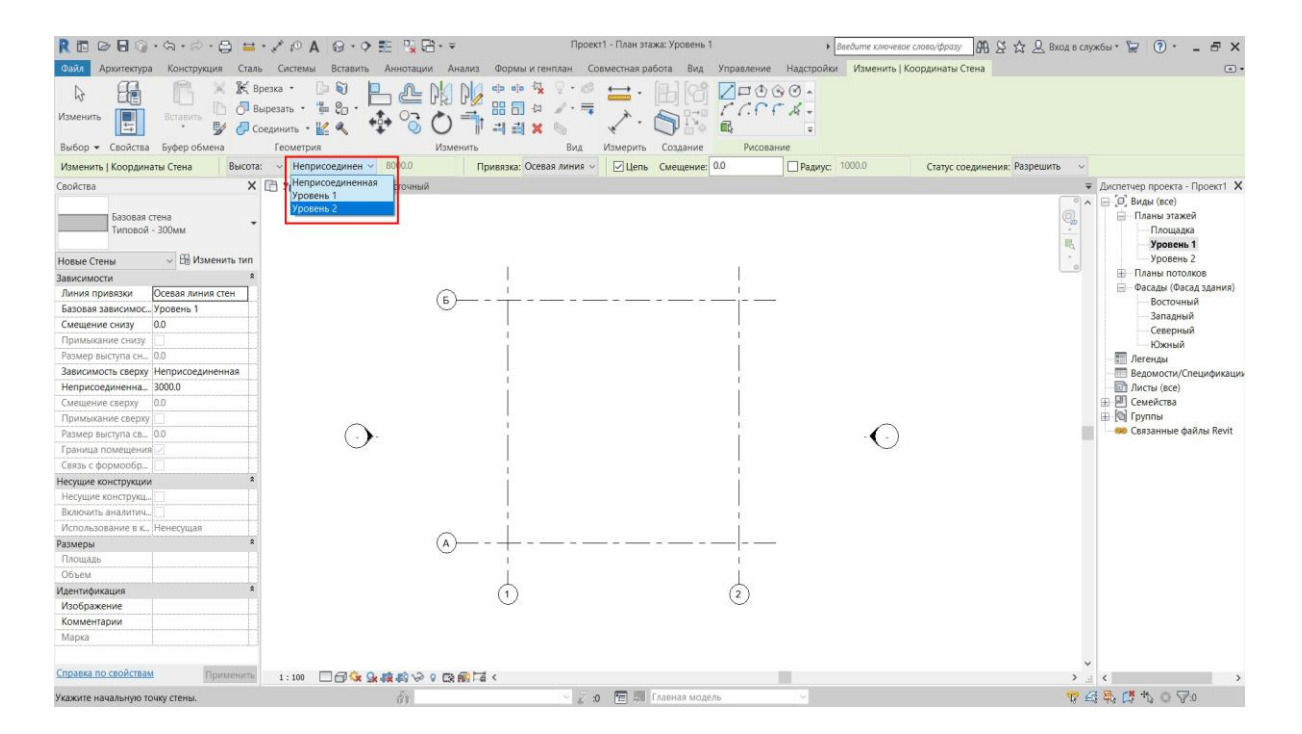

Рисунок 2.3. – Задание вертикальной привязки стены

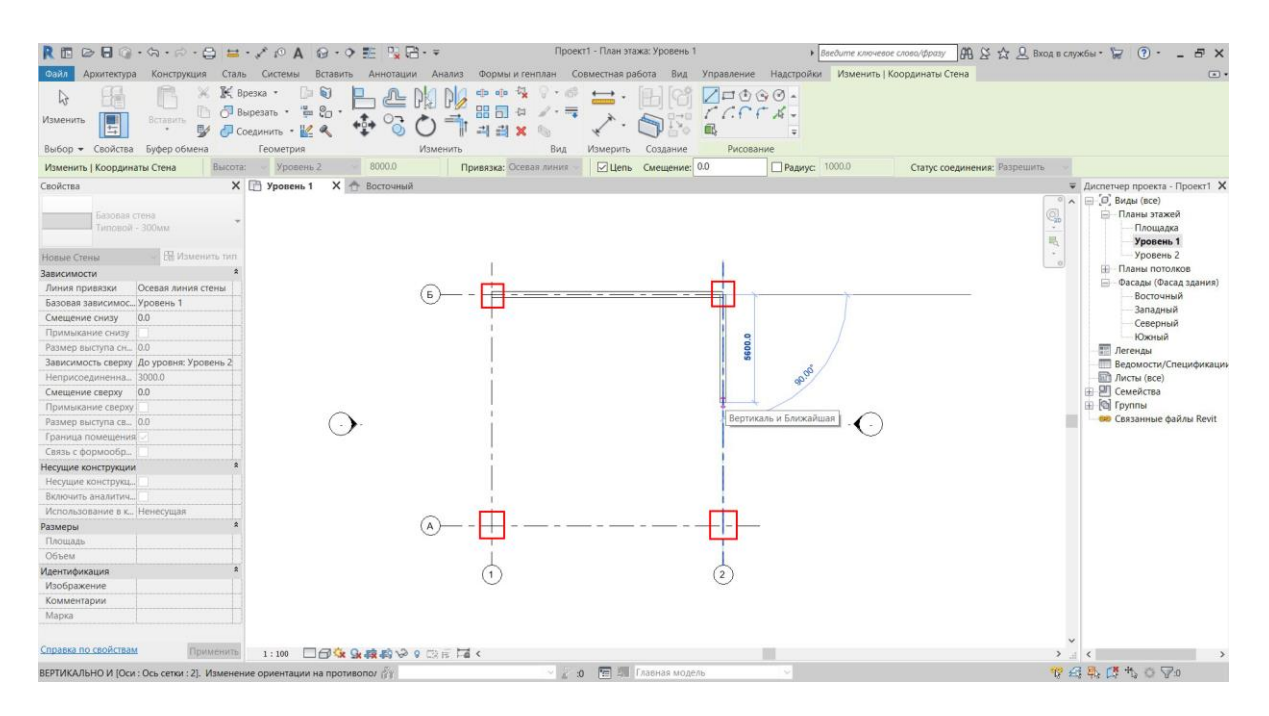

Рисунок 2.4. – Процесс создания стен

После замыкания контура (создания последней стены) для выхода из инструмента «Стена» нажимаем клавишу Esc дважды.

Необходимо проверить правильность создания стены по вертикали. Для этого перейдем на любой фасад двойным нажатием левой клавишей мыши на названии фасада в панели «Диспетчер проекта». Верх стены должен находиться на уровне 2 (рисунок 2.5).

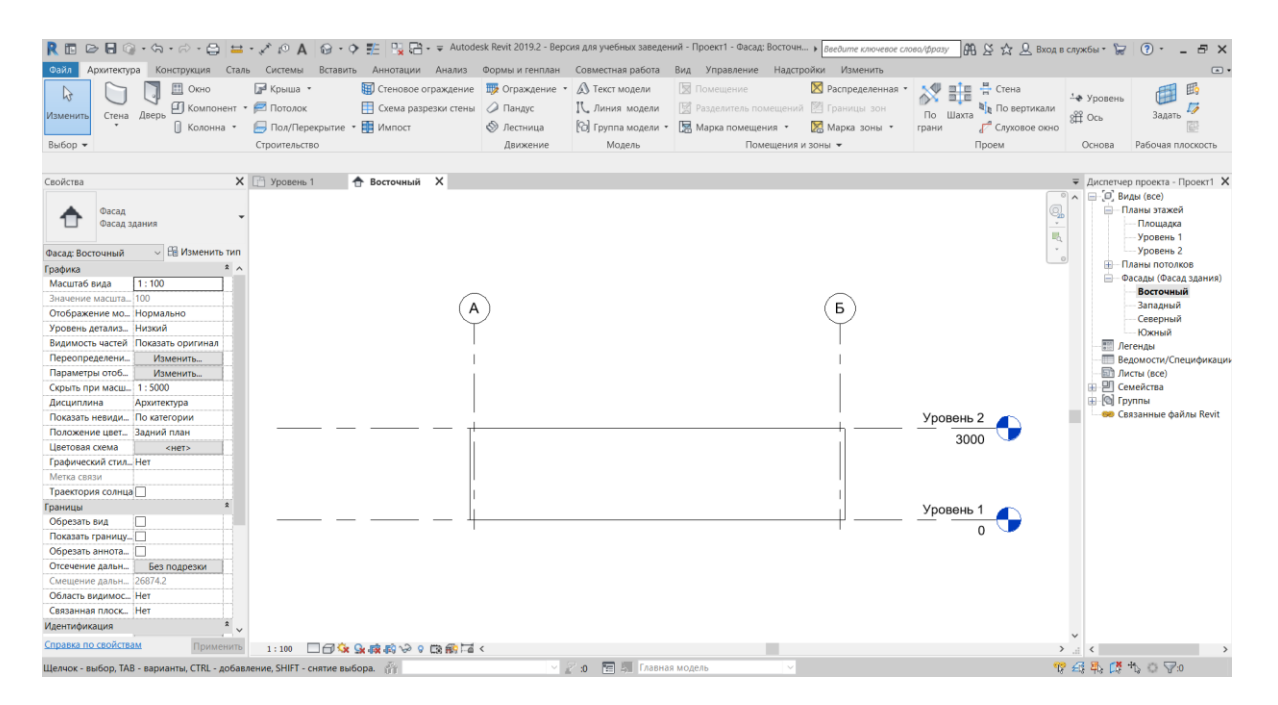

Рисунок 2.5. – Проверка правильности созданных стен

После проверки через панель «Диспетчер проекта» переходим на уровень 1.

### 2.2 Создание перекрытия

<span id="page-18-0"></span>Для создания пола в проектируемом помещении во вкладке «Архитектура» выбираем инструмент «Пол/Перекрытие» и в раскрывающемся окне – «Перекрытие архитектурное» (рисунок 2.6).

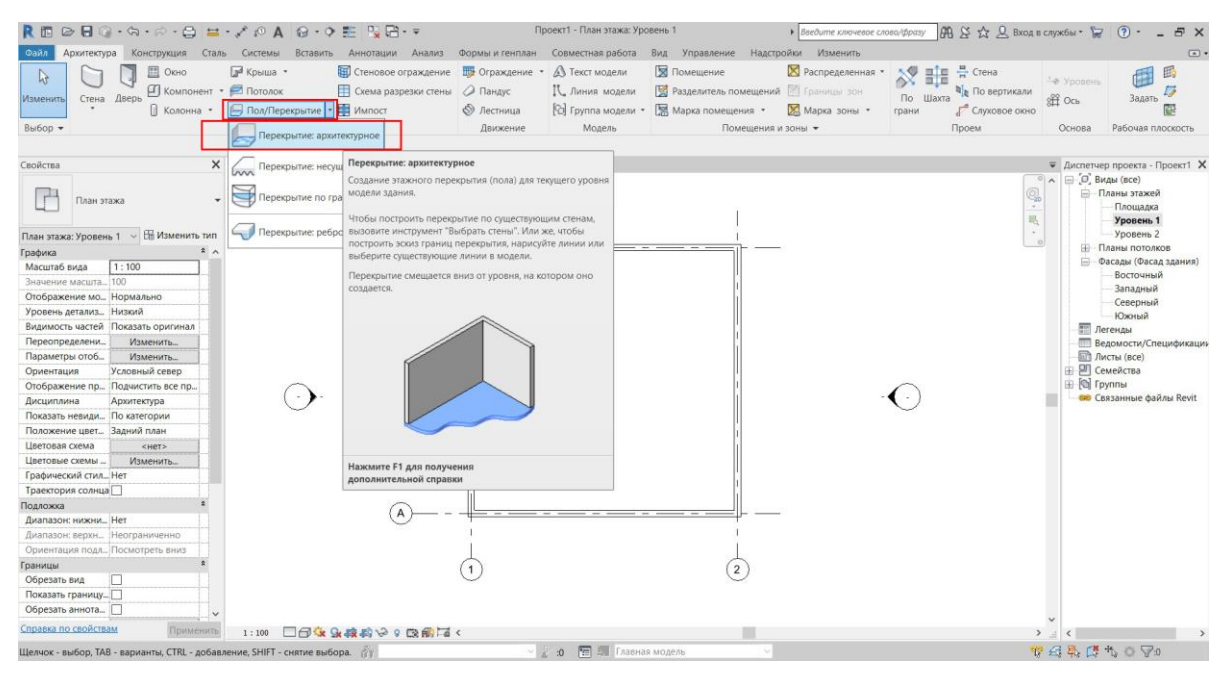

Рисунок 2.6. – Выбор инструмента «Пол/Перекрытие»

После этого весь проект становится полупрозрачным (рисунок 2.7). Это свидетельствует о том, что вы находитесь в режиме эскиза. В этом режиме можно только создавать/редактировать выбранный элемент, в данном случае перекрытие. При этом никак нельзя повлиять на все остальные элементы проекта.

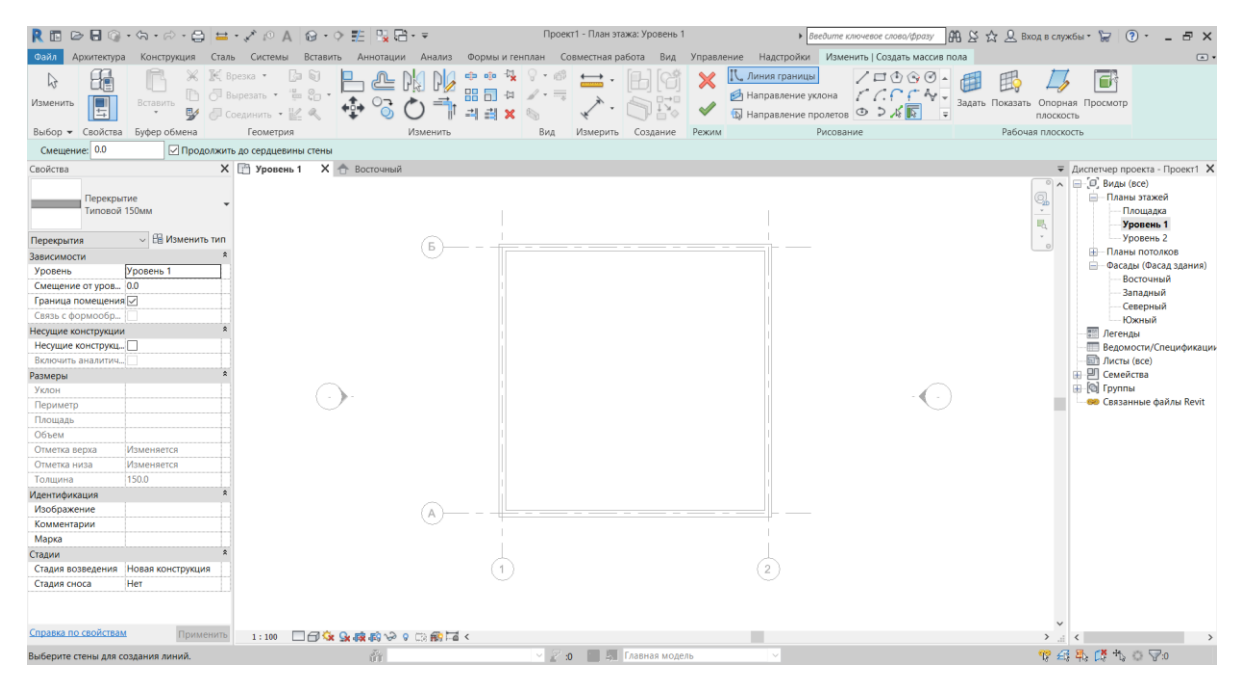

Рисунок 2.7. – Внешний вид режима «Эскиз»

Для создания эскиза поможет панель «Рисование», для редактирования уже имеющегося эскиза – панель «Изменить».

С помощью инструментов из панели «Рисование» создаем контур перекрытия. Сразу после перехода в режим эскиза автоматически выбирается инструмент «Выбрать стены», что позволяет вычертить контур перекрытия, поочередно выбирая стены. При этом контур будет в местах стыков автоматически удлинять/укорачивать линии. Для создания эскиза поочередно нажимаем левой клавишей мыши на каждую стену (рисунок 2.8).

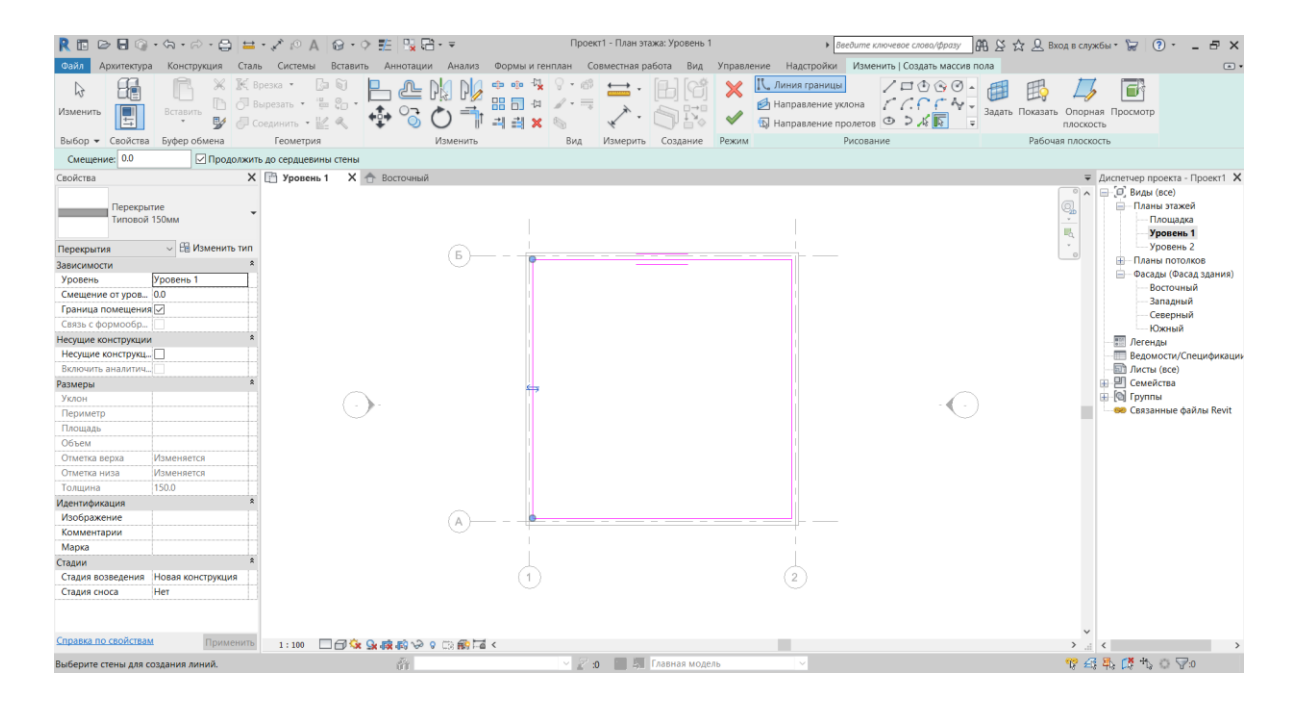

Рисунок 2.8. – Создание контура перекрытия

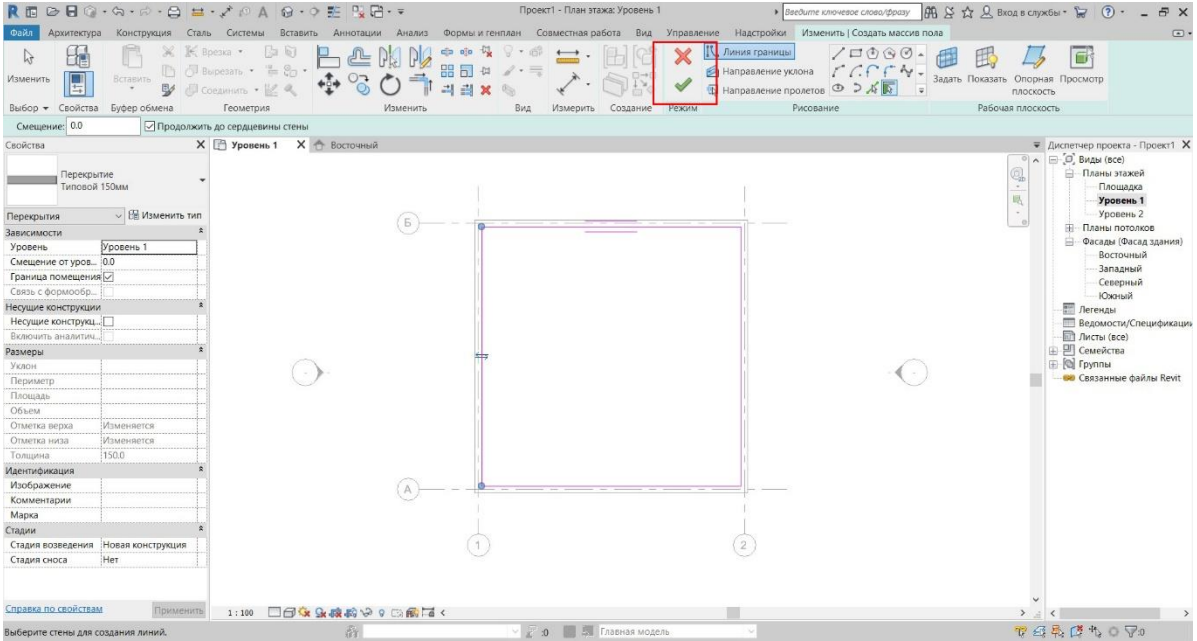

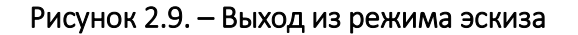

Теперь, после создания контура, можно его редактировать при помощи инструментов из панели «Изменить». В данном случае созданный контур является завершенным и не требует дальнейшей доработки.

Для выхода из режима эскиза в панели «Режим» требуется нажать на значок в виде зеленой галочки. При нежелании сохранять изменения нажмите на значок в виде красного крестика (см. рисунок 2.9).

После выхода из режима эскиза нажатием клавиши «Esc» выходим из инструмента «Пол/Перекрытие».

### 2.3 Создание дверей

<span id="page-20-0"></span>Для добавления на чертеж дверей воспользуемся инструментом «Дверь» на вкладке «Архитектура» (рисунок 2.10).

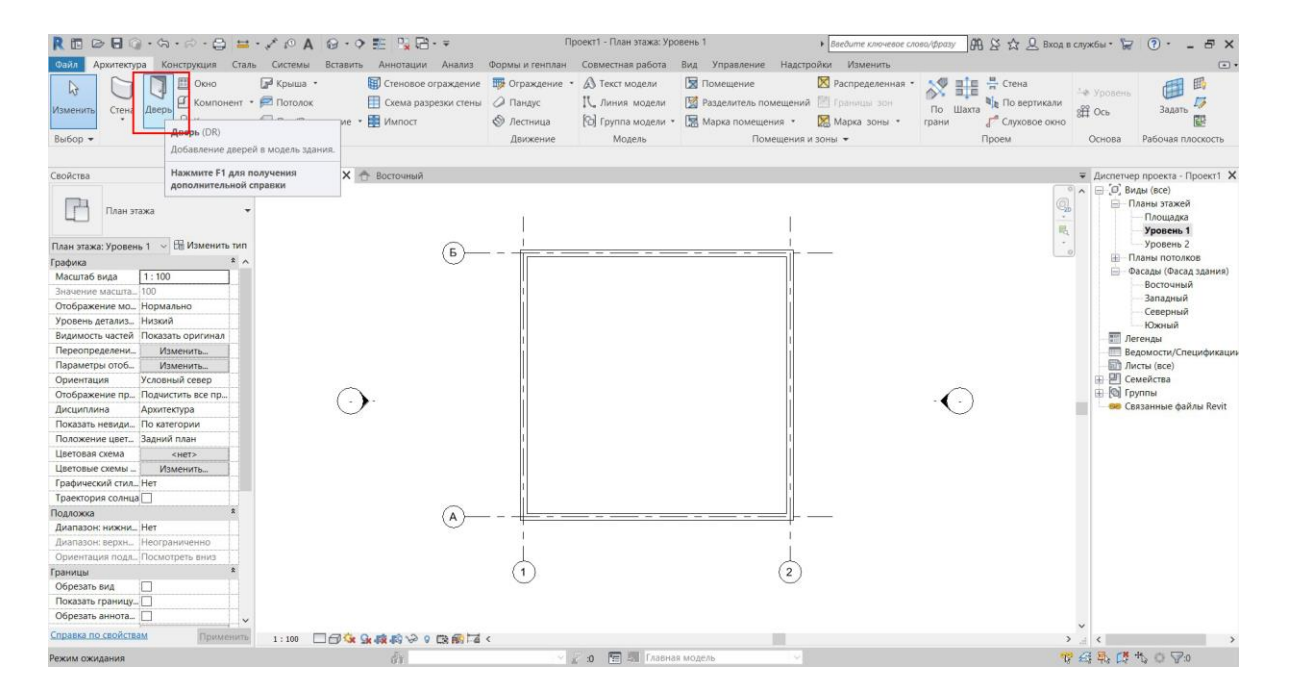

Рисунок 2.10. – Выбор инструмента «Дверь»

После выбора инструмента в свойствах можно выбрать требуемый тип двери из уже загруженных в проект. Для этого, нажимая левой клавишей мыши на тип двери, раскрываем весь список и выбираем наиболее подходящий (рисунок 2.11).

При необходимости загрузить в проект новое семейство следует выбрать «Загрузить семейство» в верхней панели (вкладка «Режим»).

Для размещения двери в проекте наводим курсор на стены в месте, где требуется создать дверь, и нажимаем левой клавишей мыши (рисунок 2.12). Для изменения ориентации двери следует нажать клавишу «Пробел».

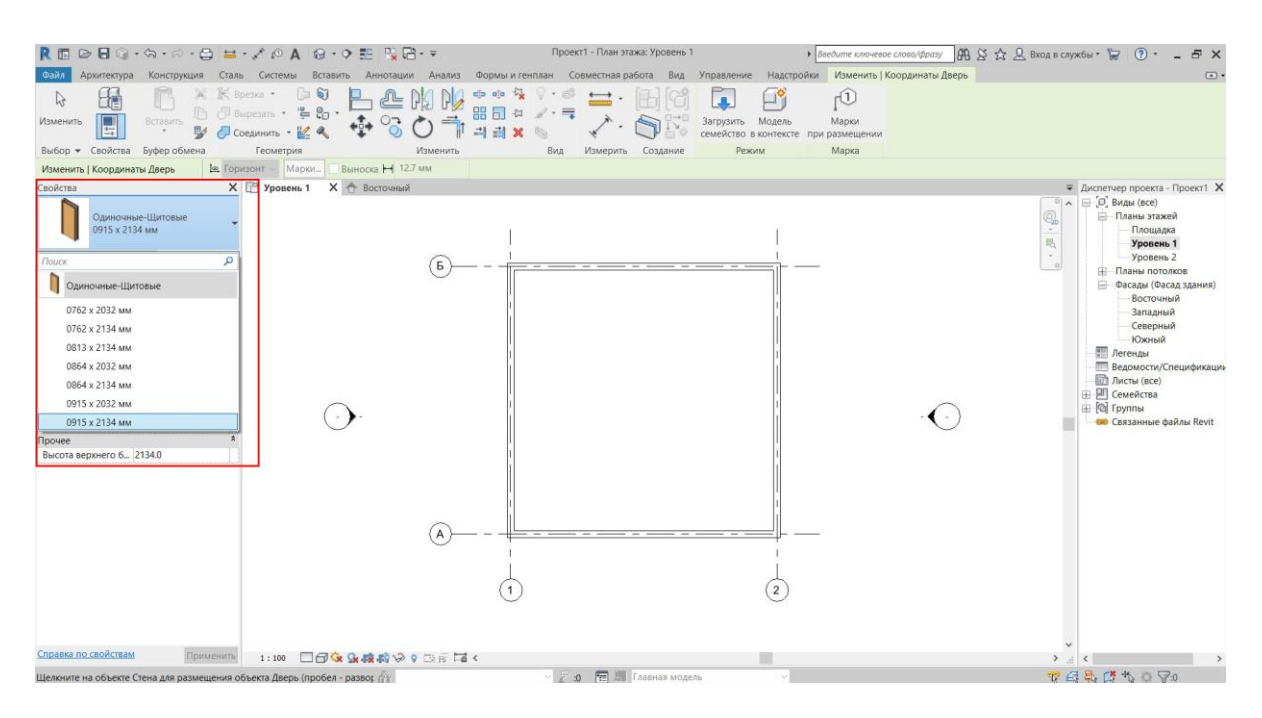

Рисунок 2.11. – Выбор типа двери

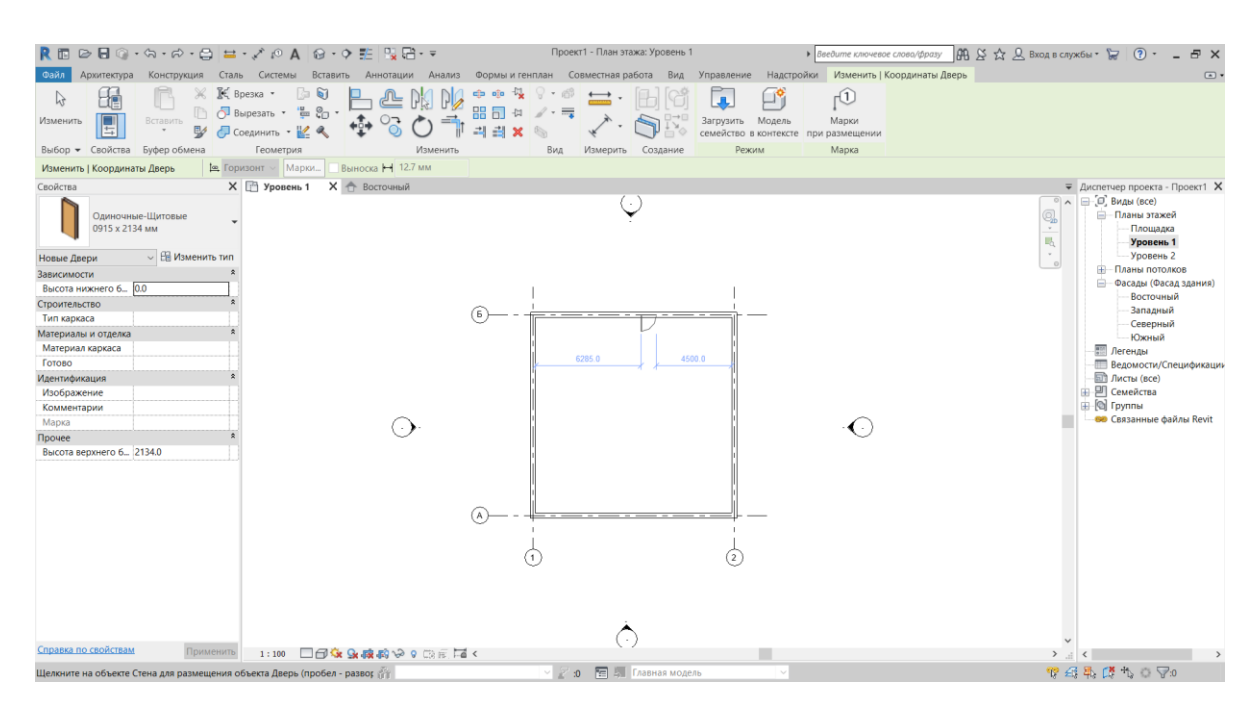

Рисунок 2.12. – Размещение двери в плане

После выбора места создания и ориентации двери нажимаем левую клавишу мыши. Таким образом можно создать требуемое количество дверей в проекте. После создания всех дверей для выхода из инструмента «Дверь» нажимаем дважды клавишу «Esc».

### 2.4 Создание окон

<span id="page-21-0"></span>Далее добавляем в проект окна. Для этого во вкладке «Архитектура» выбираем инструмент «Окно» (рисунок 2.13).

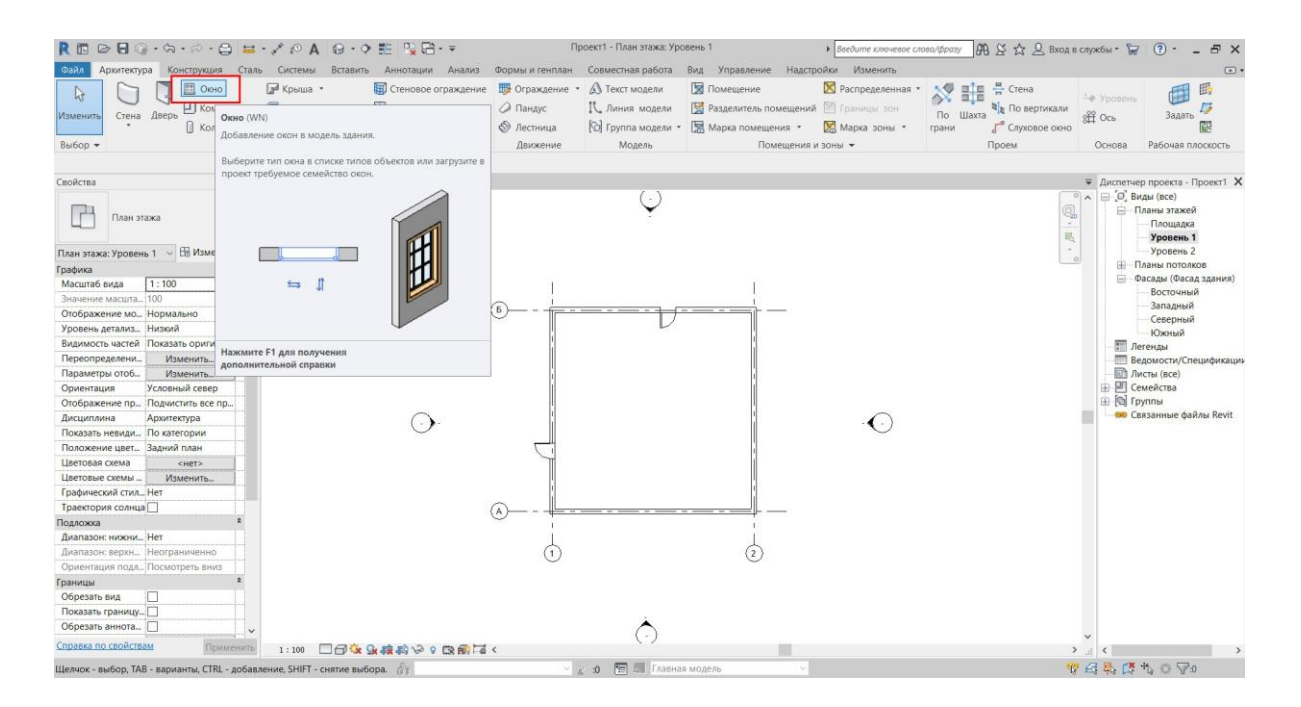

Рисунок 2.13. – Выбор инструмента «Окно»

Так же, как при создании дверей, в свойствах, раскрывая вкладку типа окна, можно выбрать требуемую модель из уже существующих в проекте (рисунок 2.14). При необходимости загрузить в проект новое семейство окон следует нажать «Загрузить семейство» и в файлах компьютера выбрать требуемую модель.

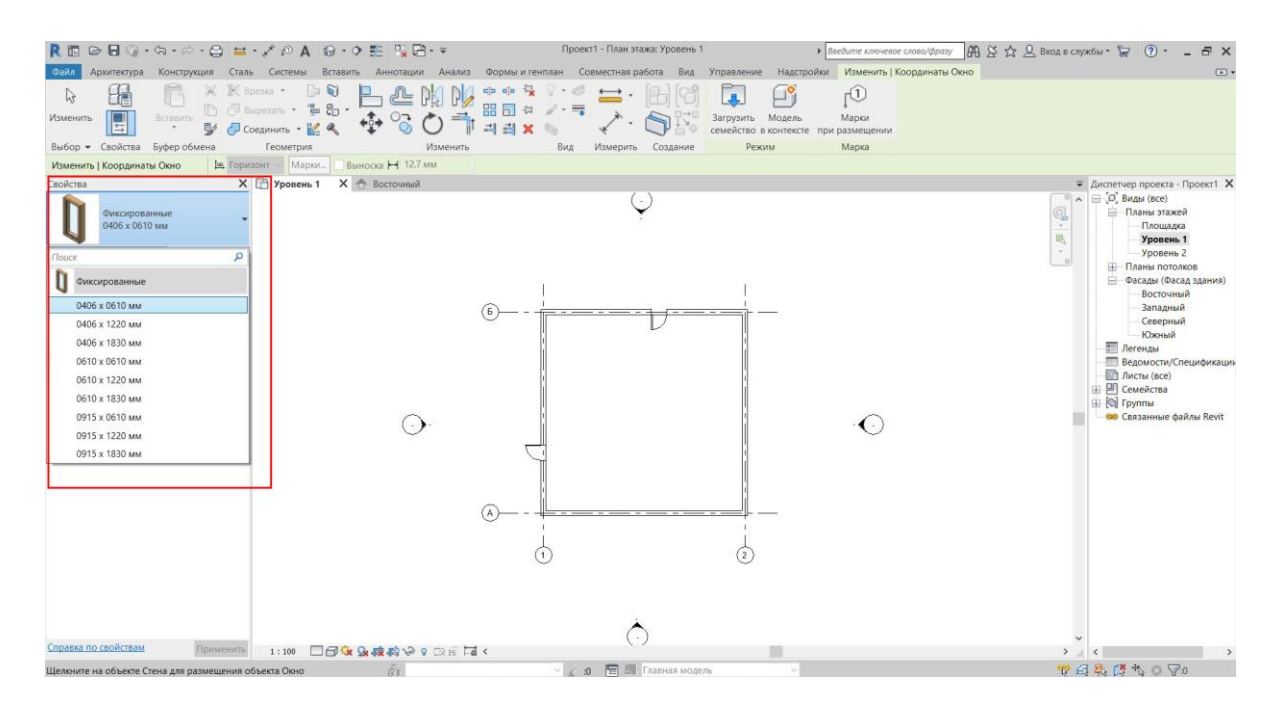

Рисунок 2.14. – Выбор типа окна

После выбора требуемого типа окна наводим курсор в место, где предполагается окно, и нажатием левой клавиши мыши создаем его (рисунок 2.15). Таким образом создаем требуемое количество окон в проекте.

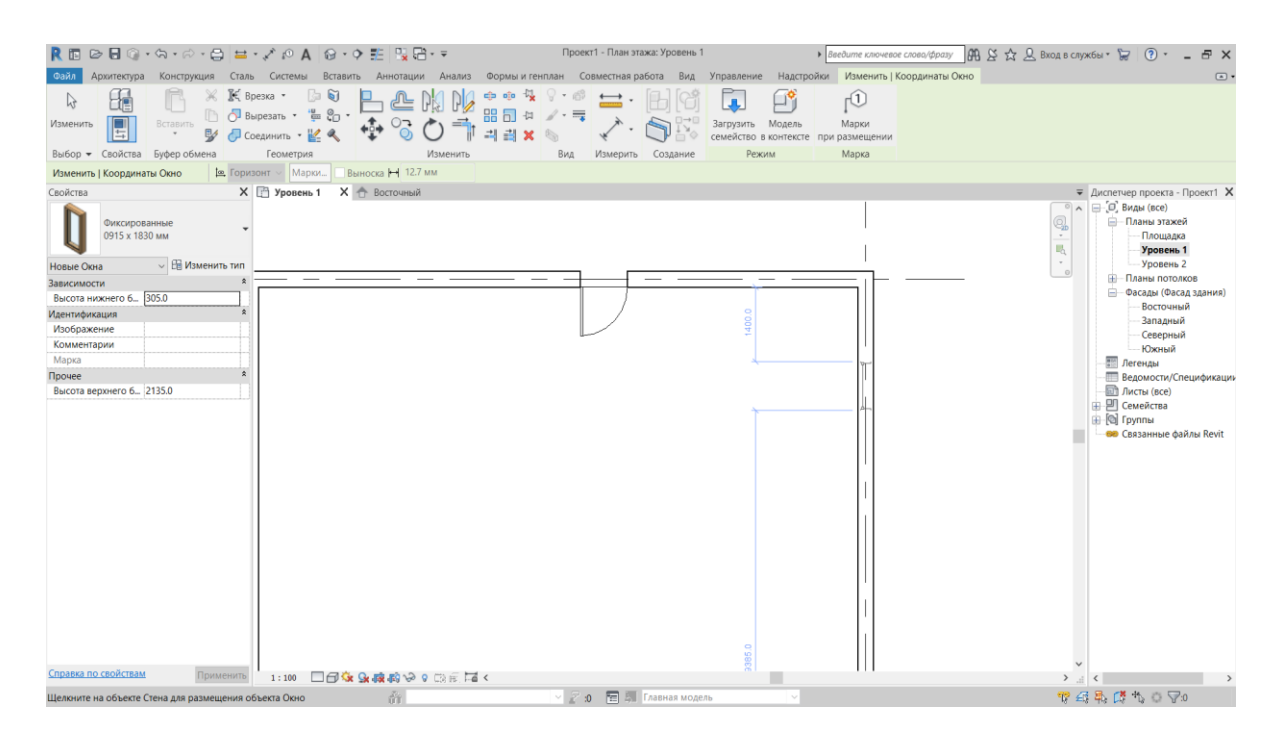

Рисунок 2.15. – Размещение окна в плане

<span id="page-23-0"></span>После создания всех окон двойным нажатием клавиши «Esc» выходим из инструмента «Окно».

### 3 РАБОТА С МАТЕРИАЛАМИ

#### 3.1 Создание материала

<span id="page-23-1"></span>Создав все конструктивные элементы в проекте, переходим к наложению текстур на стены. Требуемую текстуру вначале необходимо создать. Для этого переходим во вкладку «Управление» и выбирает инструмент «Материалы» (рисунок 3.1). Открывается диспетчер материалов.

В диспетчере материалов нажимает на клавишу «Создание и копирование материалов», затем «Создать новый материал» (рисунок 3.2). Будет создан новый материал с наименованием «Новый материал (по умолчанию)». Для переименования материала следует нажать на него правой клавишей мыши и выбрать пункт «Переименовать», после чего с клавиатуры ввести новое название и нажать клавишу «Enter». Для примера назовем материал «Бетонная стена».

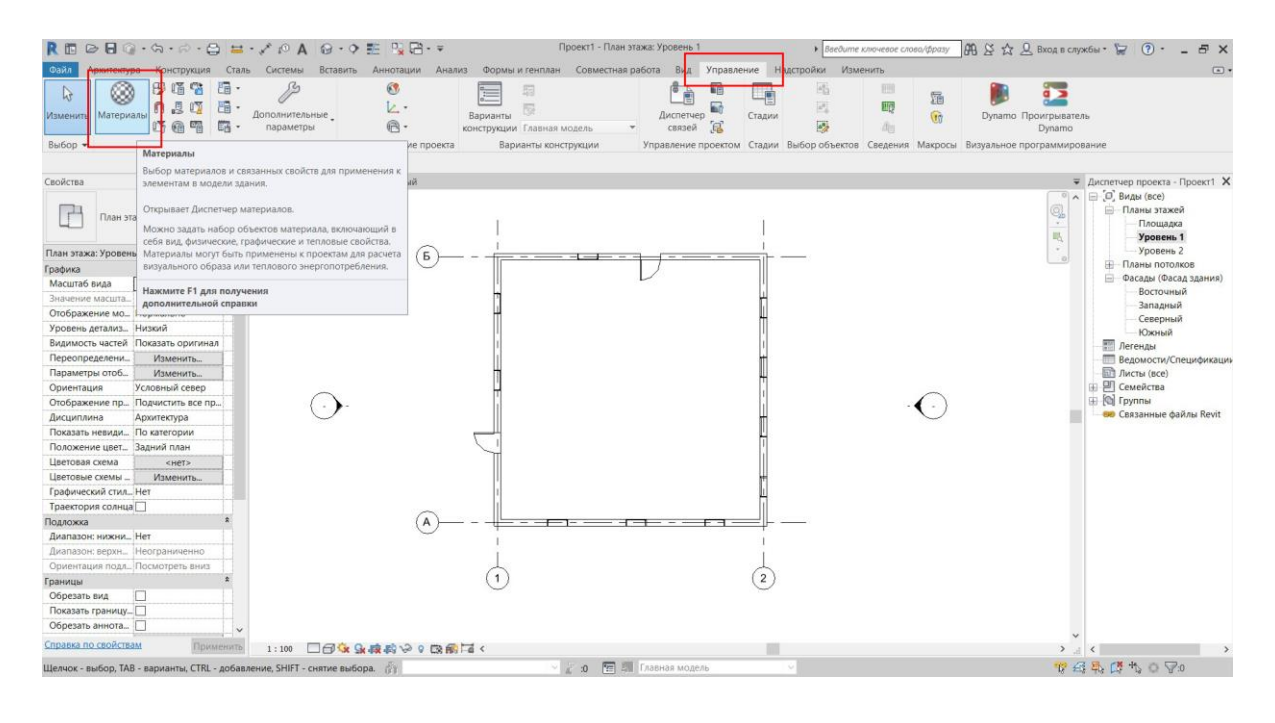

Рисунок 3.1. – Выбор инструмента «Материалы»

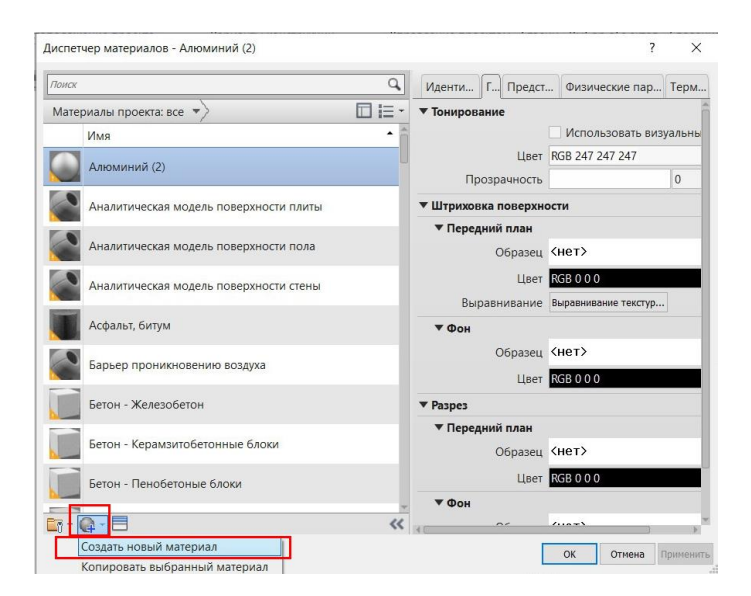

Рисунок 3.2. – Создание нового материала

Данный материал еще не имеет своей текстуры, ее необходимо наложить. Для этого нажимаем на клавишу «Открыть/закрыть окна обозревателя компонентов» (рисунок 3.3).

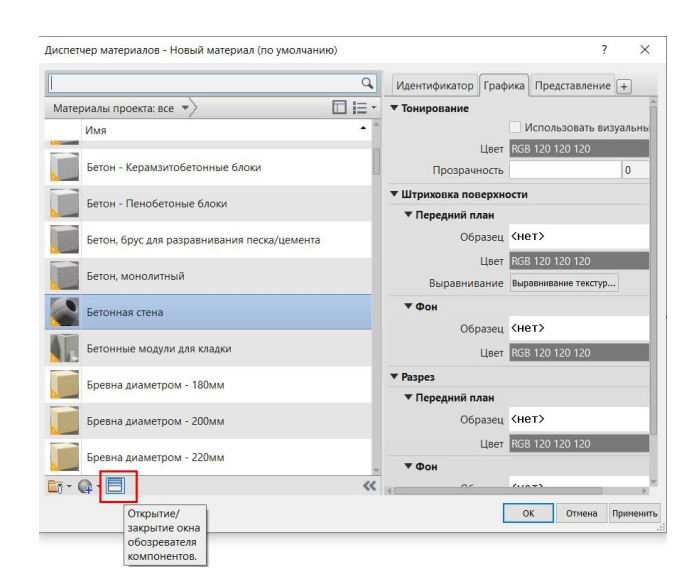

Рисунок 3.3. – Открытие окна обозревателя компонентов

После открытия диспетчера объектов раскрываем папку «Библиотека представлений» и ищем требуемый материал. Нажимаем на него дважды левой клавишей мыши (рисунок 3.4).

| Диспетчер объектов                                                                 |   |                               |             | 7           | X           |
|------------------------------------------------------------------------------------|---|-------------------------------|-------------|-------------|-------------|
| Поиск                                                                              |   |                               |             |             | Q           |
| Библиотека представлений: Бетон                                                    |   |                               |             |             | 1三 -        |
| Компоненты документа                                                               |   | Имя компонента                | Свойсть Тип |             | Кате        |
| Избранное<br>Набор физических характ Н                                             |   | Железобетота стены            |             | Пред Непр   | Бетс        |
| Библиотека представлений<br>Га Бетон                                               |   | Железобеттло-серый            | Пред        | Henp        | Бетс        |
| Па Литой на месте<br>• Древесина                                                   |   | Неоднородй - серый Пред Бетон |             |             | Бетс        |
| <b>Кидкость</b><br>• Зеркало<br>• Камень                                           | 冎 | Неоднородлый серый            | Пред Бетон  |             | $E = c$     |
| • Керамика<br>• Кладка                                                             |   | Обнаженн крупный              | Пред        | <b>Типо</b> | Бетс        |
| Га Кладка из бетонных блоков<br>$\blacktriangleright$ $\blacktriangleright$ Краска |   | Обнаженн- мелкий              | Пред        | <b>Типо</b> | Бетс        |
| • Граска для стен<br>Га Крыша                                                      |   | Обнаженн средний              | Пред        | <b>Типо</b> | Бетс        |
| $\blacktriangleright$ $\blacksquare$ Металл<br>Металлик, краска                    |   | Обнаженнубленный              | Пред        | <b>Типо</b> | Бетс        |
| <b>П</b> Обои<br>Гостекление                                                       |   | Опалубка  о - доски           | Пред        | <b>Типо</b> | Бетс        |
| Готделка<br>Ганели                                                                 |   | Опалубка  - фанера            | Пред        | <b>Типо</b> | Бетс        |
| • Пластик<br><b>Exploritude</b><br>$\overline{6}$ +                                |   | Опалубка — отверстия          | Пред.       | Типо        | <b>Бетс</b> |

Рисунок 3.4. – Выбор требуемого материала из библиотеки представлений

Задав материал, закрываем окно диспетчера объектов, а в окне «Диспетчер материалов» нажимаем клавишу «Применить» и затем также его закрываем.

### 3.2 Наложение материала

<span id="page-26-0"></span>Переходим на 3D-вид модели. Для этого в верхней части экрана нажимаем на значок «3D вид по умолчанию» (рисунок 3.5).

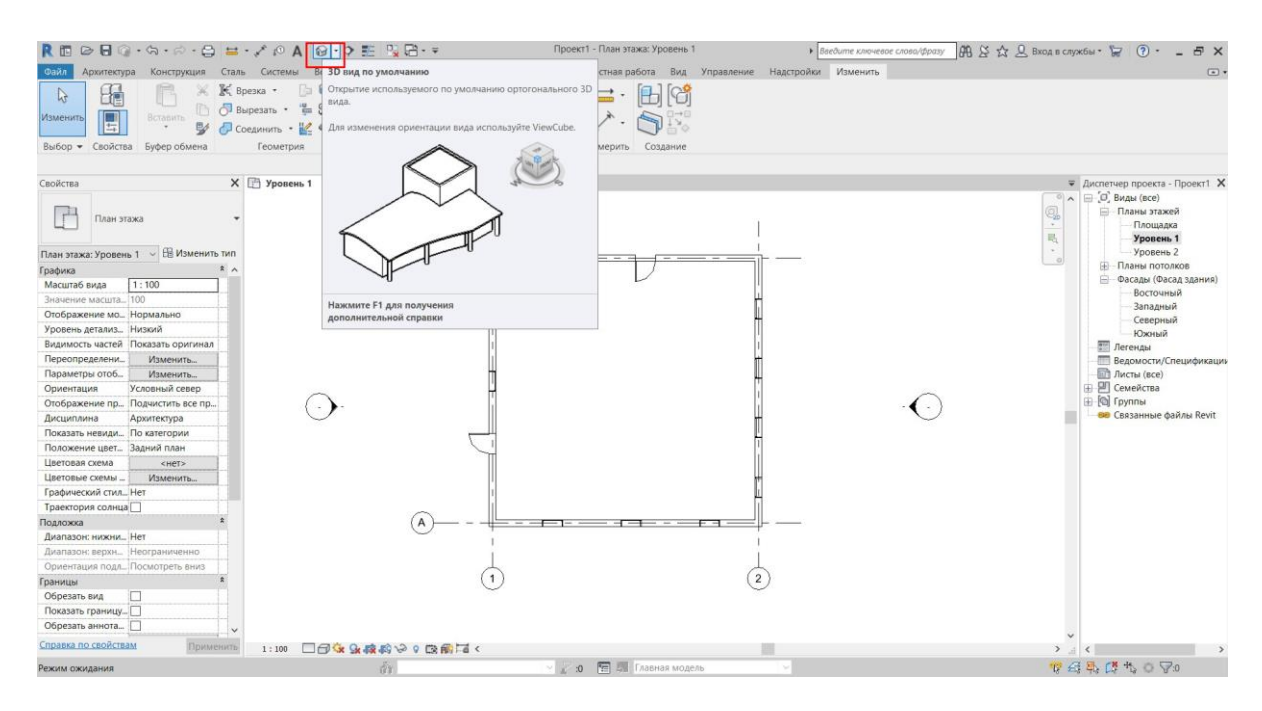

Рисунок 3.5. – Переход на 3D-вид проекта

Для вращения модели в 3D-виде следует использовать видовой куб в правой верхней части экрана или поворотом мыши при одновременно зажатых клавишах «Левый Shift» и «Средняя клавиша мыши» (колесико) (рисунок 3.6).

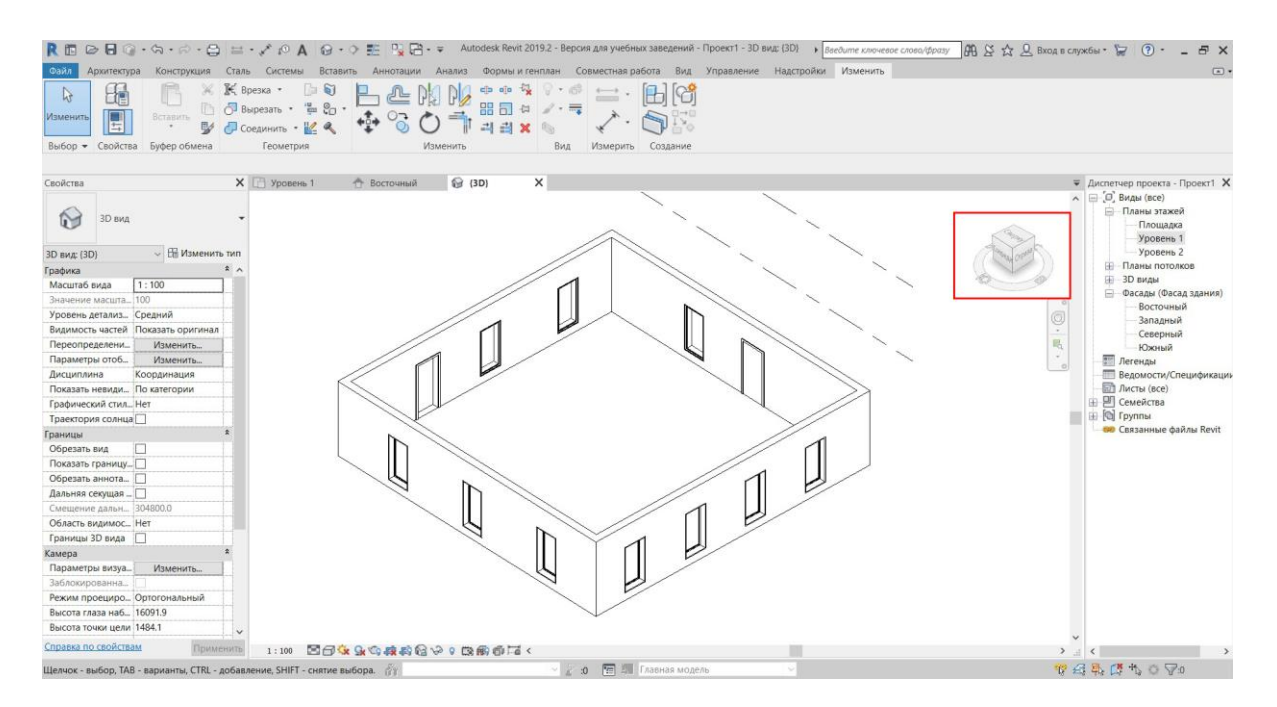

Рисунок 3.6. – 3D-вид проекта

После создания требуемого материала и перехода на 3D-вид воспользуемся вкладкой «Изменить» и выберем инструмент «Краска» (рисунок 3.7).

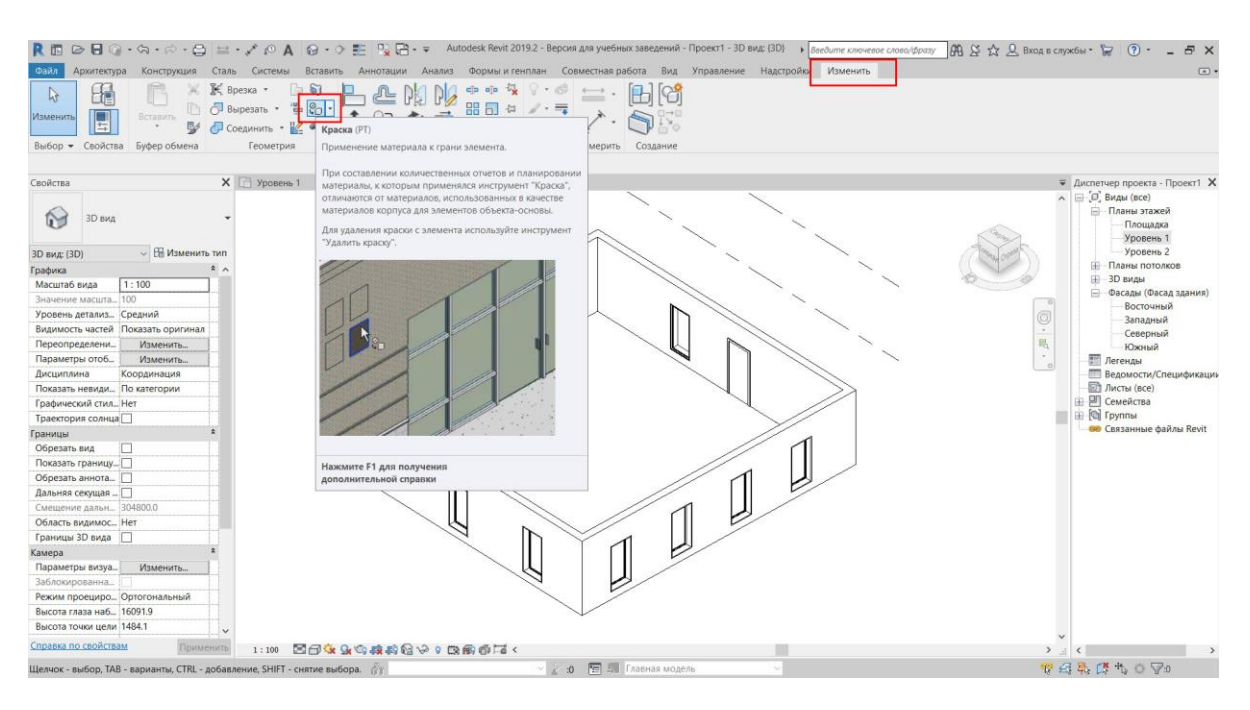

Рисунок 3.7. – Выбор инструмента «Краска»

Открывается окно «Диспетчер материалов», где нам следует выбрать требуемый материал. Для этого один раз нажимаем на материал левой клавишей мыши.

Далее, для отображения материалов, следует поменять стиль представления. В нижней части экрана нажимаем на значок «Визуальный стиль» и в открывшейся вкладке выбираем «Реалистичный» (рисунок 3.8).

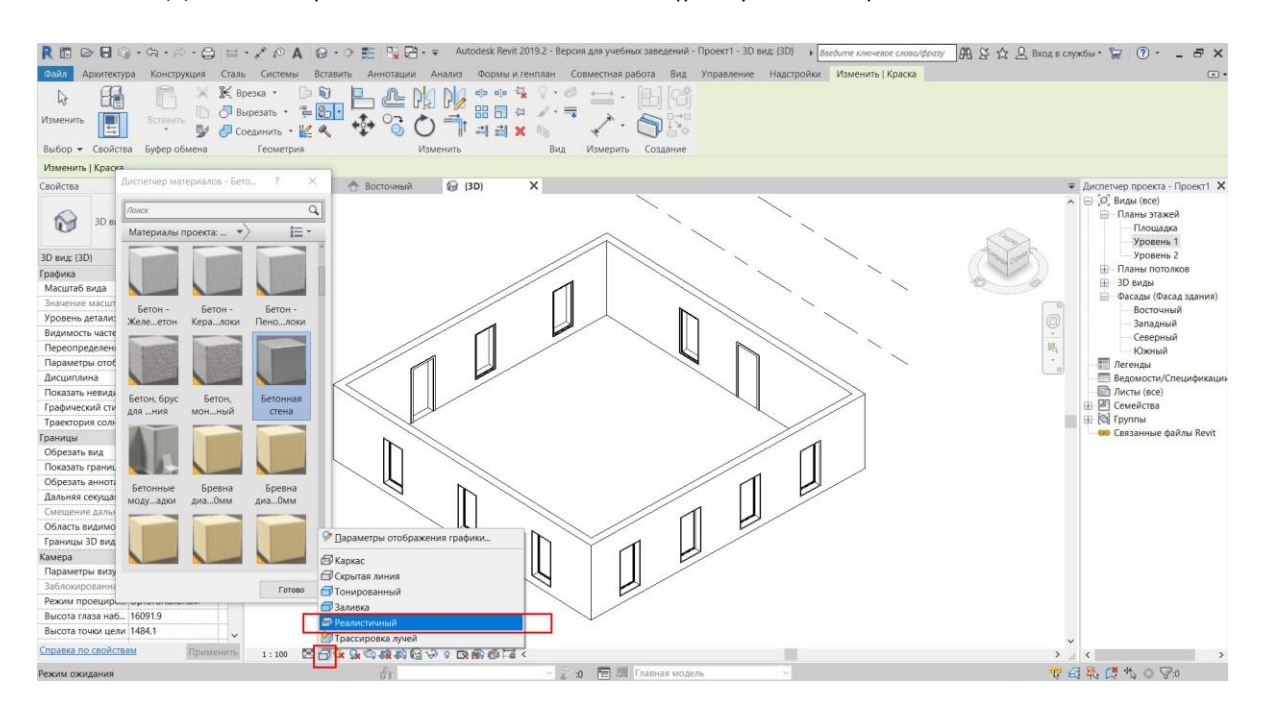

Рисунок 3.8. – Изменение стиля визуализации

Переходим к наложению материалов. Не закрывая окно «Диспетчер материалов» при выбранном материале наложения, нажимаем на объект, на который следует наложить материал (рисунок 3.9).

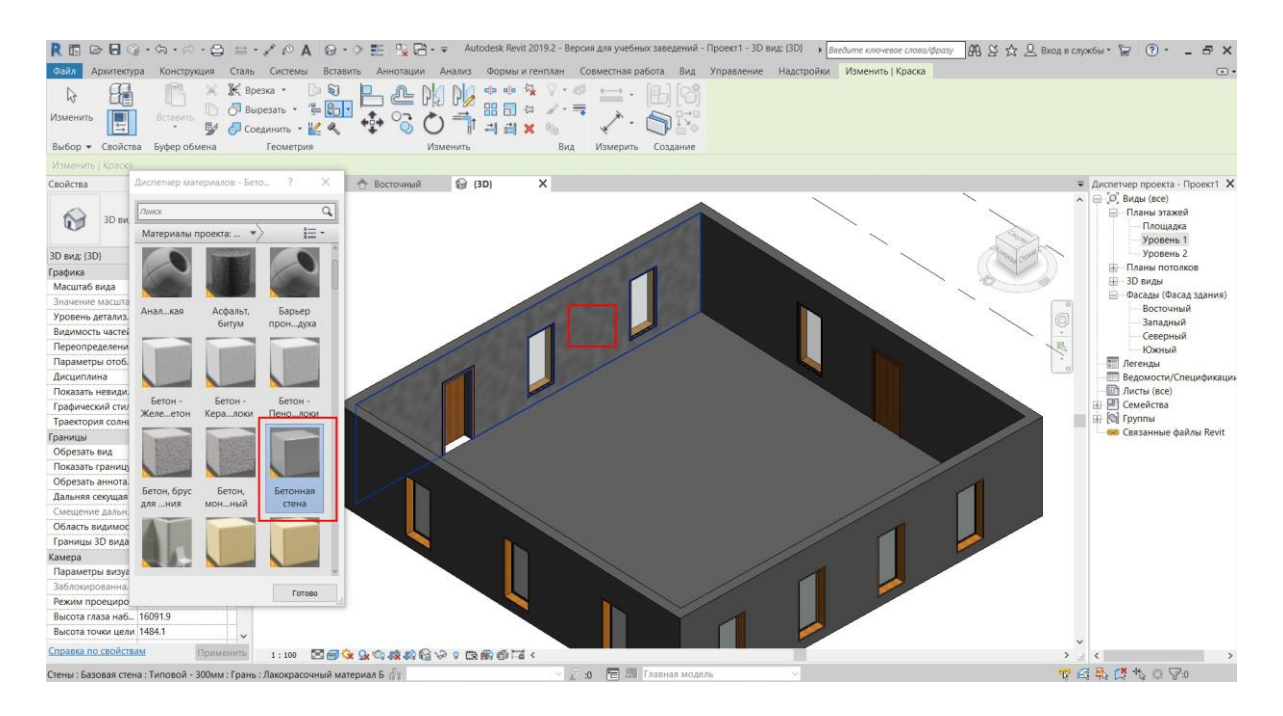

Рисунок 3.9. – Процесс наложения материалов на модели

Таким образом накладываем материал на все требуемые объекты, поворачивая модель при помощи видового куба в правой верхней части экрана. После этого закрываем окно «Диспетчер материалов».

Наложив все требуемые текстуры в проекте, переходим к наполнению интерьера. Для размещения предметов интерьера необходимо загрузить семейства в проект. Через диспетчер проекта переходим на план этажа «Уровень 1».

# 4 НАПОЛНЕНИЕ ПРОЕКТА ПРЕДМЕТАМИ ИНТЕРЬЕРА

### 4.1 Загрузка семейств в проект

<span id="page-28-1"></span><span id="page-28-0"></span>Переходим во вкладку «Вставить» и выбираем инструмент «Загрузить семейство» (рисунок 4.1).

При установке программы Revit есть возможность автоматически установить стандартную библиотеку, путь к ней C:\ProgramData\Autodesk\RVT 2019\Libraries\Belarus. В этой библиотеке имеются базовые наборы основных предметов интерьеров и конструкций для создания проекта. При желании и необходимости можно загрузить семейства из Интернета.

| REDBO·G·A·B=·/0A 0·0E RB·                                                                                                    |                                                                    |                                                               | Проект1 - План этажа: Уровень 1                            |                                               | $\boxed{\mathfrak{M}} \times \mathfrak{L} \mathfrak{Q}$ BXOA B CAYX6N . $\Box$ (?) - _ & X<br>• Введите ключевое слово/фразу                                                                                                    |                                                                                                    |
|----------------------------------------------------------------------------------------------------|--------------------------------------------------------------------|---------------------------------------------------------------|------------------------------------------------------------|-----------------------------------------------|----------------------------------------------------------------------------------------------------|----------------------------------------------------------------------------------------------------|
| Архитектура Конструкция Сталь Системы Вставить Аннотации Анализ Формы и генплан Совместная работа Вид Управление<br>Файл                                                                                                    |                                                                    |                                                               |                                                            | Надстройки Изменить                           |                                                                                                    | $\Box$                                                                                                    |
| <b>A</b><br>Изменить<br><b>Связь</b><br>Связь<br>Связать<br>Связь<br>Revit IFC CAПР топографию                                                                                                    | $\frac{a}{b-a}$<br>Пометка<br>Деколь<br><b>DWF</b><br><b>TOUCK</b> | Облако Координационная Диспетчер<br>CATIP<br>связей<br>модель | Импорт Импорт<br>Вставить Изображение<br>abXML<br>из файла | 見<br>Управление<br>изображениями<br>семейство | 경<br>Загрузить Загрузить как<br>rpynny                                                                                                    |                                                                                                    |
| Выбор •                                                                                                    | Связь                                                              |                                                               | Импорт                                                     | <b>* Sarpyska</b>                             | Загрузить семейство                                                                                                    |                                                                                                    |
| Свойства<br>План этажа<br>План этажа: Уровень 1 - Её Изменить тип                                                                                                    | <b>X</b> Уровень 1<br>Х А Восточный                                | Б                                                             |                                                            |                                               | Загрузка семейства Revit в текущий файл.<br>Загружать семейства можно из локальных или сетевых<br>библиотек, интернет-библиотеки или из других источников.<br>После загрузки семейства с помощью команды "Разместить<br>компонент" разместите экземпляр типа семейства в области<br>рисования. | гчер проекта - Проект1 $\,$ Х<br>Виды (все)<br>Планы этажей<br>Площадка<br>Уровень 1<br>Уровень 2<br>Планы потолков                                                                                   |
| 2A<br>Графика                                                                                                    |                                                                    |                                                               |                                                            |                                               | Нажмите F1 для получения                                                                                                    | Фасады (Фасад здания)                                                                                                    |
| 1:100<br>Масштаб вида<br>Значение масшта 100<br>Отображение мо Нормально<br>Уровень детализ Низкий<br>Видимость частей Показать оригинал<br>Переопределени<br>Изменить<br>Параметры отоб<br>Изменить<br>Ориентация<br>Условный север<br>Отображение пр., Подчистить все пр.,,<br>Архитектура<br>Дисциплина<br>Показать невиди По категории<br>Положение цвет Задний план<br>Цветовая схема<br><het><br/>Цветовые схемы.<br/>Изменить<br/>Графический стил Нет<br/>Траектория солнца</het> |                                                                    |                                                               |                                                            |                                               | дополнительной справки<br>田<br>田                                                                                                    | Восточный<br>Западный<br>Северный<br>Южный<br><b>ПРИ Легенды</b><br><b>Ш Ведомости/Спецификации</b><br><b>ПРЕ Листы (все)</b><br><b>ДЛ</b> Семейства<br>[©] Группы<br><b>ВЮ</b> Связанные файлы Revit |
| Подложка                                                                                                    |                                                                    |                                                               |                                                            |                                               |                                                                                                    |                                                                                                    |
| Диапазон: нижни Нет<br>Диапазон: верхн Неограниченно<br>Ориентация подл. Посмотреть вниз<br>Границы                                                                                                    |                                                                    |                                                               |                                                            |                                               |                                                                                                    |                                                                                                    |
| Обрезать вид<br>Π<br>Показать границу<br>Обрезать аннота                                                                                                    |                                                                    |                                                               |                                                            |                                               |                                                                                                    |                                                                                                    |
| Справка по свойствам<br>Применять                                                                                                    | <b>口目家身接待や9日前届く</b><br>1:100                                       |                                                               |                                                            |                                               | $\left\langle \right\rangle$                                                                                                    |                                                                                                    |
| Щелчок - выбор, TAB - варианты, CTRL - добавление, SHIFT - снятие выбора.                                                                                                    |                                                                    |                                                               | <b>10 • В Главная модель</b>                               |                                               |                                                                                                    | 安全县西北口了。                                                                                                    |

Рисунок 4.1. – Выбор инструмента «Загрузить семейство»

При выборе семейства в файлах компьютера для удобства можно предварительно просмотреть его в правой части окна. Затем нажимаем «Открыть» (рисунок 4.2).

| <b>R</b> Загрузить семейство |                                                      |                  |              |         | 7 | $\times$ |
|------------------------------|------------------------------------------------------|------------------|--------------|---------|---|----------|
| Папка:                       | Сиденье                                              |                  |              | 60.XQ   |   | Виды     |
| Ě                            | Имя                                                  | Дата изменения   | Тип          | Образец |   |          |
|                              | <b>R</b> Диван                                       | 15.03.2018 16:00 | Семейство А  |         |   |          |
|                              | <b>R</b> Диван-Corbu                                 | 15.03.2018 17:38 | Семейство Ац |         |   |          |
|                              | <b>В</b> Диван-Pensi                                 | 15.03.2018 17:38 | Семейство Ан |         |   |          |
|                              | <b>R</b> Кресло-Oonvu                                | 15.03.2018 16:00 | Семейство А  |         |   |          |
|                              | <b>В)</b> Места для сидения-Аудитория                | 15.03.2018 16:00 | Семейство Ан |         |   |          |
|                              | <b>IM</b> Скамья-Раздевалка                          | 15.03.2018 16:00 | Семейство Ан |         |   |          |
|                              | R Стул-Breuer                                        | 15.03.2018 16:00 | Семейство Ан |         |   |          |
|                              | <b>R</b> Стул-Corbu                                  | 15.03.2018 17:38 | Семейство Ан |         |   |          |
|                              | <b>R</b> Стул-Администратор                          | 15.03.2018 16:00 | Семейство Ан |         |   |          |
|                              | <b>В Стул-Кресло рабочее (с подлокотниками)</b>      | 15.03.2018 16:00 | Семейство Ан |         |   |          |
|                              | <b>В</b> Стул-Кресло рабочее                         | 15.03.2018 16:01 | Семейство Ан |         |   |          |
|                              | <b>В</b> Стул-Лекционный                             | 15.03.2018 16:01 | Семейство Ан |         |   |          |
|                              | <b>R</b> Стул-Стол                                   | 15.03.2018 16:01 | Семейство Ан |         |   |          |
|                              | R Стул-Штабель                                       | 15.03.2018 16:01 | Семейство А  |         |   |          |
|                              | $\overline{\phantom{a}}$                             |                  | ⋋            |         |   |          |
|                              | Диван-Corbu.rfa<br>Имя файла:                        |                  |              |         |   |          |
|                              | Тип файлов: Все поддерживаемые файлы (*.rfa, *.adsk) |                  | $\checkmark$ |         |   |          |
|                              |                                                      |                  |              | Открыть |   | Отмена   |

Рисунок 4.2. – Выбор подходящего семейства

После этого семейство загружено в проект.

### 4.2 Размещение моделей в интерьере

<span id="page-29-0"></span>Для размещения модели в проекте вначале следует найти семейство в диспетчере проекта. В панели «Диспетчер проекта» раскрываем вкладку «Семейства» и ищем семейство в соответствующей категории. Загруженный диван относится к категории «Мебель». Раскрывая эту вкладку, находим требуемое семейство (рисунок 4.3).

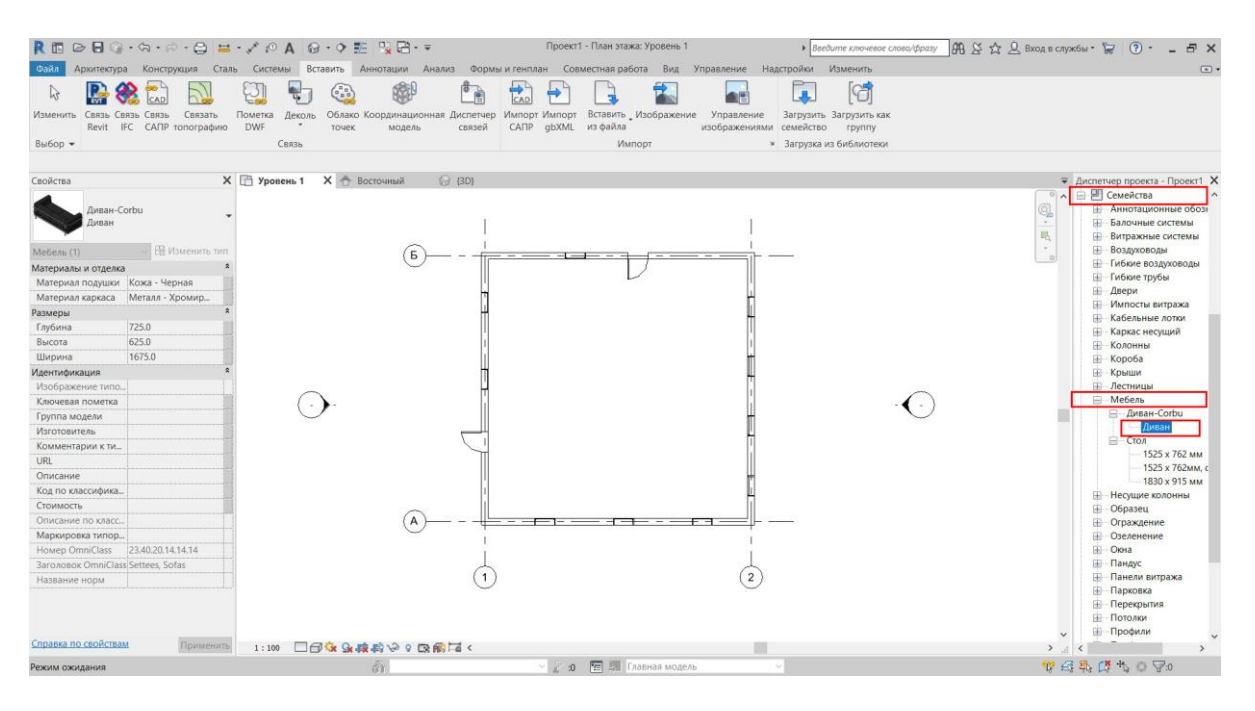

Рисунок 4.3. – Выбор загруженного семейства в диспетчере проекта

Чтобы разместить семейство в проекте, зажимаем левую клавишу мыши на семействе в панели «Диспетчер проекта» и переносим семейство в окно рабочего пространства. После этого клавишу мыши можно отпустить и выбрать место для расположения модели (рисунок 4.4). При этом для изменения ориентации объекта следует нажимать клавишу «Пробел».

| 尺田                                                                                                    | $\text{\textcircled{\#}}\ \text{\textcircled{\#}}\ \cdot \text{\textcircled{\#}}\cdot \text{\textcircled{\#}}\ \text{and}\ \text{\textcircled{\#}}\ \cdot \text{\textcircled{\#}}\ \text{\textcircled{\#}}\ \text{\textcircled{\#}}\ \text{\textcircled{\#}}\ \cdot \text{\textcircled{\#}}\ \text{\textcircled{\#}}\ \text{\textcircled{\#}}\ \text{\textcircled{\#}}\ \text{\textcircled{\#}}\ \text{\textcircled{\#}}\ \text{\textcircled{\#}}\ \text{\textcircled{\#}}\ \text{\textcircled{\#}}\ \text{\textcircled{\#}}\ \text{\textcircled{\#}}\ \text{\textcircled{\#$ | Проект1 - План этажа: Уровень 1                  | ▶ Введите ключевое слово/фразу             | $\bigoplus \limits_{}^{} \bigoplus \limits_{}^{} \bigoplus \ \bigoplus \ \bigoplus \limits_{}^{} \bigoplus \ \text{Bxog} \ \text{B} \ \text{Cay} \ \text{Kbib} \ \cdot \ \bigoplus \ \bigodot \ \cdot \quad \text{L} \ \ \text{L} \ \text{V}$                                                                                                    |
|----------------------------------------------------------------------------------------------------|----------------------------------------------------------------------------------------------------|--------------------------------------------------|--------------------------------------------|----------------------------------------------------------------------------------------------------|
| Файл<br>Архитектура                                                                                                    | Конструкция Сталь Системы Вставить Аннотации Анализ                                                                                                    | Формы и генплан Совместная работа Вид Управление | Надстройки Изменить   Координаты Компонент | $\Box$                                                                                                    |
| Ж ∭< Врезка *<br>61<br>$\mathbb{A}$                                                                                                    | Ũ                                                                                                    | - 63<br>中唯一<br>$\rightleftarrows$                | ⊥°                                         |                                                                                                    |
| Вставить                                                                                                    | Bырезать - " @ CD -                                                                                                    | 88 同 ☆ ノ・号                                       |                                            |                                                                                                    |
| Изменить<br>$\mathbb{R}$                                                                                                    | $+5+$<br>$\bigoplus$ Соединить - $\mathbb{R}^2$ Q                                                                                                    | Загрузить Модель<br>семейство в контексте        |                                            |                                                                                                    |
| Выбор - Свойства Буфер обмена                                                                                                    | Геометрия<br>Изменить                                                                                                    | Режим<br>Вид<br>Измерить<br>Создание             |                                            |                                                                                                    |
| Изменить   Координаты Компонент                                                                                                    | Поворот после размещения                                                                                                    |                                                  |                                            |                                                                                                    |
| Свойства                                                                                                    | Х Восточный<br><b>企 (3D)</b>                                                                                                    |                                                  |                                            | $\overline{\mathbf{v}}$ Диспетчер проекта - Проект1 X                                                                                                    |
| Диван-Corbu<br>Диван<br>— Е Изменить тип<br>Новые Мебель<br>$\hat{\mathbf{x}}$<br>Зависимости<br>Уровень 1<br>Уровень<br>Уровень: Уровень 1<br>Основа<br>Перемещать с сосе<br>Идентификация<br>Изображение<br>Комментарии<br>Марка |                                                                                                    |                                                  | 1400.0                                     | □ □ Семейства<br>0 <sub>A</sub><br>ą<br><b>П-Аннотационные обозн</b><br>$\tau$<br><b>Н-Балочные системы</b><br>喝<br><b>- Витражные системы</b><br>$\sim$<br><b>-Воздуховоды</b><br><b>П-Гибкие воздуховодь</b><br><b>ПР-Гибкие трубы</b><br><b>Ш</b> Двери<br><b>Ш</b> -Импосты витража<br>- Кабельные лотки<br><b>Ш</b> Каркас несущий<br><b>Е Колонны</b><br>₩-Короба<br><b>П-Крыши</b><br><b>ПРИ Лестницы</b><br>⊟ Мебель<br>- Диван-Corbu<br>Диван<br>⊟—Стол<br>1525 x 762 MM<br>1525 х 762мм. с<br>$-1830 \times 915$ MM<br><b>H</b> - Несущие колонны<br>₩ Образец<br><b>П</b> Ограждение<br><b>Е Озеленение</b><br><b>H</b> Окна |
|                                                                                                    |                                                                                                    |                                                  |                                            | <b>Пандус</b><br><b>Панели витража</b><br><b>- Парковка</b><br><b>Перекрытия</b><br><b>Потолки</b><br><b>Ш</b> -Профили                                                                                                    |
| Справка по свойствам<br>Применить                                                                                                    | 1:100 □日家兔麻鸡や9 医病居く                                                                                                    |                                                  |                                            | $\epsilon$                                                                                                    |
| Шелчком мыши разместите свободный экземпляр (для вращения нажмите к.                                                                                                    |                                                                                                    | у 2 9 6 F 3 Главная модель                       |                                            | 曾召基 医毛口豆                                                                                                    |

Рисунок 4.4. – Размещение семейства в проекте

После размещения всех объектов интерьера переходим на 3D-вид для проверки правильности местонахождения объектов в плане и по вертикали (рисунок 4.5). При необходимости изменить угол поворота моделей или переместить их в плане или по вертикали следует выбрать модель и воспользоваться соответствующими инструментами на вкладке «Изменить».

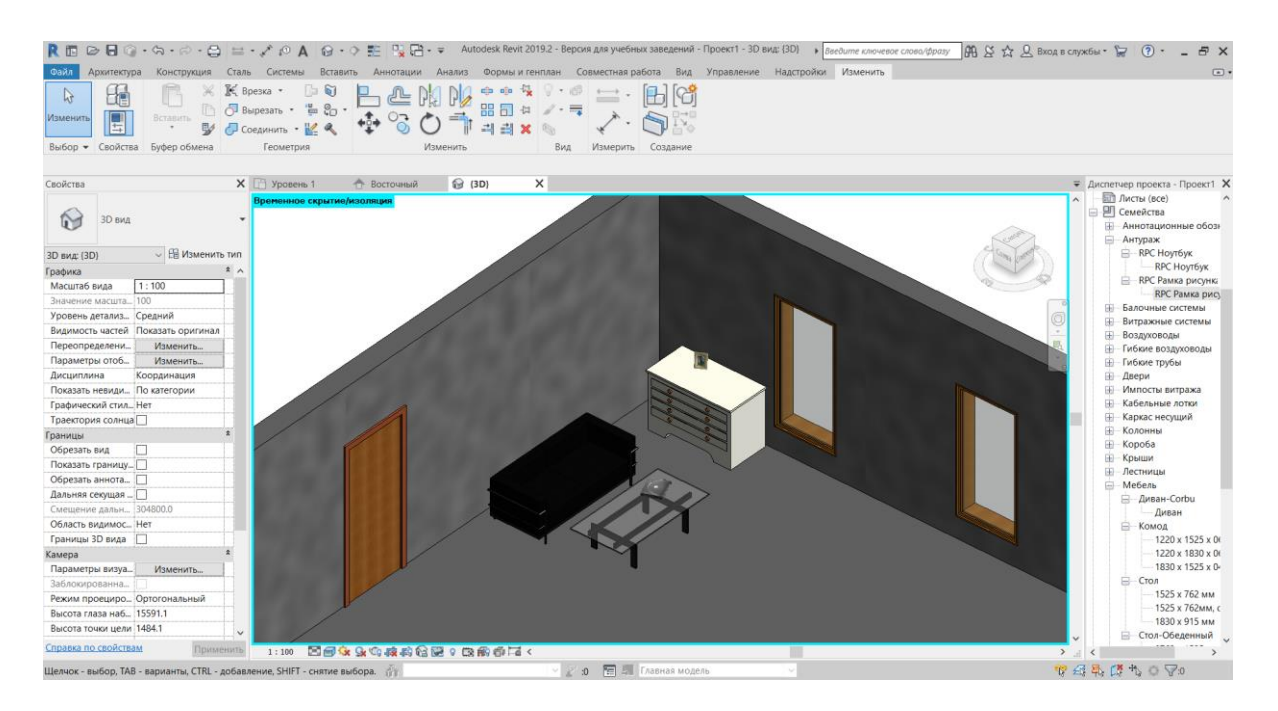

Рисунок 4.5. – Итоговый вариант части интерьера

#### ЛИТЕРАТУРА

#### Основная

- <span id="page-32-0"></span>1. Георгиевский О.В. Художественно-графическое оформление архитектурно-строительных чертежей: учеб. пособие. – М.: Архитектура-С, 2004. – 79 с.: ил.
- 2. Норман Л. Дизайн интерьера: цвет и стиль. Харьков; Белгород: Кн. клуб семей. досуга, 2008. – 127 с.: ил.
- 3. Чернышев О.В. Композиция: творческий практикум: учебное пособие. Минск: Беларусь, 2012; 2013. – 446, [1] с.: ил.
- 4. Черневич Е. Графический дизайн в России. М.: Слово, 2008. 124 с.: ил.

#### Нормативная

- 5. [СН 3.02.01](https://tnpa.by/#!/DocumentCard/492455/624915)-2019 Жилые здания (с отменой ТКП 45-3.02-324-2018 (33020)). Минск: Минстройархитектуры, 2020. – 25 с.
- 6. [СН 3.02.02](https://tnpa.by/#!/DocumentCard/492458/624918)-2019 Общественные здания (с отменой ТКП [45-3.02-325-2018 \(33020\)\)](https://tnpa.by/#!/DocumentCard/395731/525228). Минск: Минстройархитектуры, 2021. – 61 с.
- 7. СТБ 2255-2012 Основные требования к документации строительного проекта. Система проектной документации для строительства (с отменой на территории Республики Беларусь ГОСТ 21.101-93). – Минск: Госстандарт, 2012. – 41 с.
- 8. ГОСТ 21.501–2018 Правила выполнения рабочей документации архитектурных и конструктивных решений. Система проектной документации для строительства (с отменой на территории РБ ГОСТ 21.501-2011). – Минск: Госстандарт, 2020. – 52 с.